МIНIСТЕРСТВО ОСВIТИ I НАУКИ УКРАЇНИ СУМСЬКИЙ ДЕРЖАВНИЙ УНIВЕРСИТЕТ ФАКУЛЬТЕТ ЕЛЕКТРОНІКИ ТА ІНФОРМАЦІЙНИХ ТЕХНОЛОГІЙ КАФЕДРА КОМП'ЮТЕРНИХ НАУК СЕКЦІЯ ІНФОРМАЦІЙНИХ ТЕХНОЛОГІЙ ПРОЕКТУВАННЯ

# **КВАЛІФІКАЦІЙНА РОБОТА БАКАЛАВРА**

## **на тему:** «Інформаційна система підтримки діяльності манікюрного салону»

за спеціальністю 122 «Комп'ютерні науки», освітньо-професійна програма «Інформаційні технології проектування»

**Виконавець роботи:** студентка групи ІТ-61 Гавриленко Анастасія Владиславівна

**Кваліфікаційна робота бакалавра захищена на засіданні ЕК з оцінкою** « » 2020 р.

Науковий керівник (підпис) — К. Т. Н., доц. Шендрик В.В. (науковий ступінь, вчене звання, прізвище та ініціали)

Голова комісії <sup>(пілию</sup>) и полова комісії (питаний проведення других) <u>Шифрін Д. М.</u> (підпис) (науковий ступінь, вчене звання, прізвище та ініціали)

> Засвідчую, що у цій дипломній роботі немає запозичень з праць інших авторів без відповідних посилань.

Студент \_\_\_\_\_\_\_\_\_\_\_\_\_\_\_\_\_

(підпис)

Суми-2020

**Сумський державний університет Факультет** електроніки та інформаційних технологій **Кафедра** комп'ютерних наук **Секція** інформаційних технологій проектування **Спеціальність** 122 «Комп'ютерні науки» **Освітньо-професійна програма** «Інформаційні технології проектування»

## **ЗАТВЕРДЖУЮ**

Зав. секцією ІТП

В. В. Шендрик « $\_\gg$   $\_\_\_\_\_\_$  2020 p.

### **З А В Д А Н Н Я НА КВАЛІФІКАЦІЙНУ РОБОТУ БАКАЛАВРА СТУДЕНТУ**

*Гавриленко Анастасія Владиславівна*

**1 Тема роботи** *Інформаційна система підтримки діяльності манікюрного салону*

**керівник роботи**\_\_*Шендрик Віра Вікторівна, к.т.н., доцент*\_\_\_\_\_\_\_\_\_\_\_,

затверджені наказом по університету від « 14 » травня 2020 р. № 0576-III

**2 Строк подання студентом роботи** «1» червня 2020 р.

**3 Вхідні дані до роботи** технічне завдання на розробку інформаційної системи, методичні вказівки, вимоги до оформлення дипломної роботи

**4 Зміст розрахунково-пояснювальної записки (перелік питань, які потрібно розробити)** аналіз предметної області інформаційної системи, проектування інформаційної системи, розробка інформаційної системи підтримки діяльності манікюрного салону

**5 Перелік графічного матеріалу (з точним зазначенням обов'язкових креслень)**  мета та задачі дипломного проекту, аналіз інформаційної системи web-додатків з електронники каталогами, порівняльний аналіз інформаційних систем, функціональні вимоги до інформаційної системи, макет сторінки інформаційної системи, контекстна діаграма, декомпозиція контекстної діаграми, діаграма варіантів використання, схема бази даних, засоби реалізації, архітектура інформаційної системи, демонстрація роботи інформаційної системи, оприлюднення результатів роботи

### **6. Консультанти розділів роботи:**

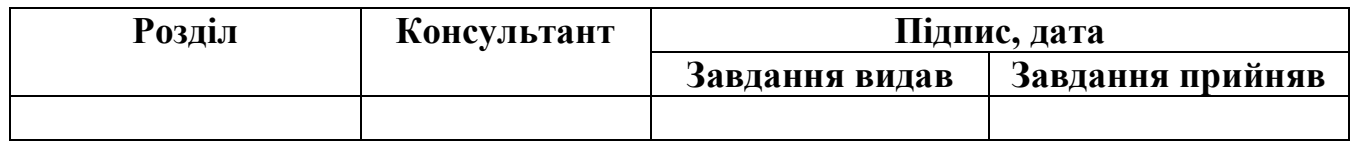

### **7.Дата видачі завдання**\_\_\_\_\_\_\_\_\_**\_\_\_\_\_\_\_\_\_\_\_\_\_\_\_\_\_\_\_\_\_\_\_\_\_\_\_\_\_\_\_\_\_\_\_\_\_\_\_\_\_\_**

## **КАЛЕНДАРНИЙ ПЛАН**

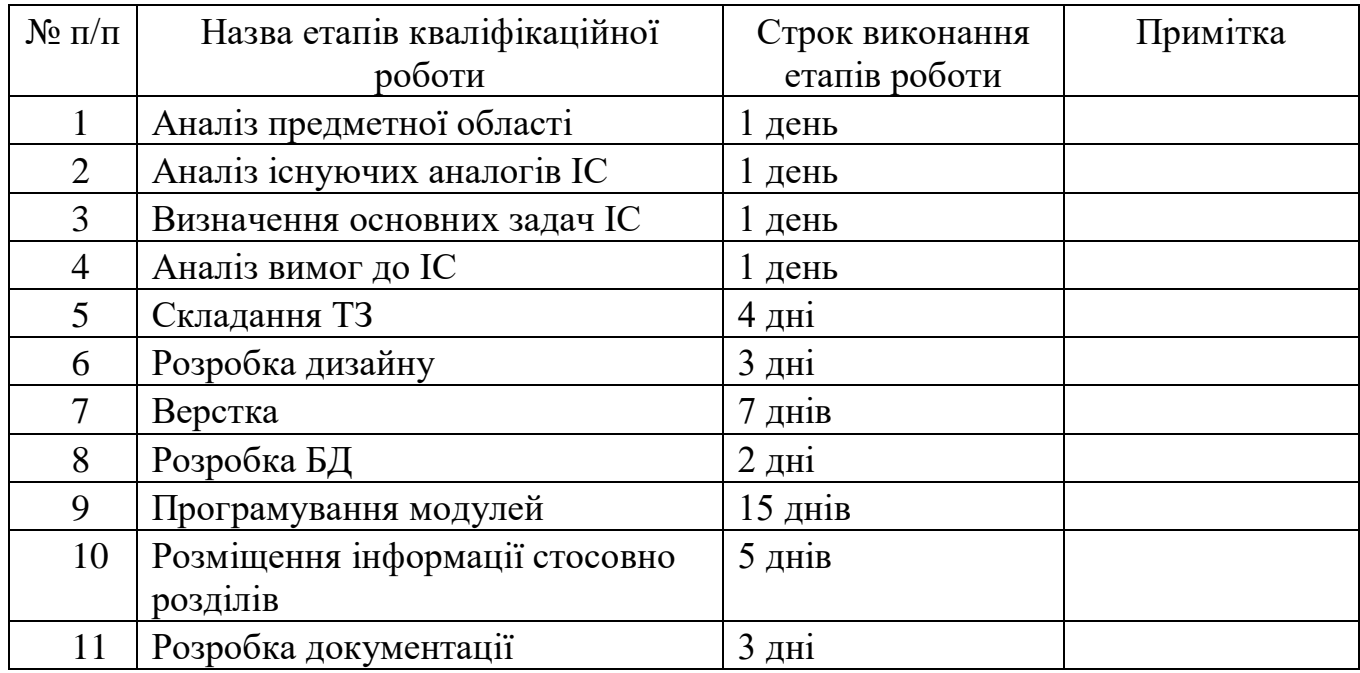

## **Студент** \_\_\_\_\_\_\_\_\_\_\_\_\_\_\_\_

(підпис)

## Гавриленко А.В.

**Керівник роботи** \_\_\_\_\_\_\_\_\_\_\_\_\_\_\_

(підпис)

к.т.н., доц. Шендрик В.В.

#### **РЕФЕРАТ**

Тема кваліфікаційної роботи бакалавра «Інформаційна система підтримки діяльності манікюрного салону».

Пояснювальна записка складається зі вступу, трьох розділів, висновку, списку використаних джерел із 20 найменувань та чотирьох додатків. Загальний обсяг пояснювальної записки складає 76 сторінок, у тому числі 56 сторінок основного тексту, 2 сторінки списку використаних джерел, 20 сторінок додатків.

У першому розділі було проаналізовано предметну область системи, також було більш детально розглянуті мета та задачі проекту. Був проведений аналіз існуючих аналогів та обрано засоби реалізації інформаційної системи.

У другому розділі було розроблено діаграми нотації IDEF0, діаграма варіантів використання інформаційної системи та була розроблена модель бази даних інформаційної системи манікюрного салону.

У третьому розділі представлена реалізація розробки інформаційної системи, її архітектура та програмна реалізація.

Результатом проведеної роботи є розроблена інформаційна система підтримки діяльності манікюрного салону.

Ключові слова: інформаційна система, web-додаток, CSM WordPress, моделювання, база даних, запис на процедуру, послуги та ціни.

## **ЗМІСТ**

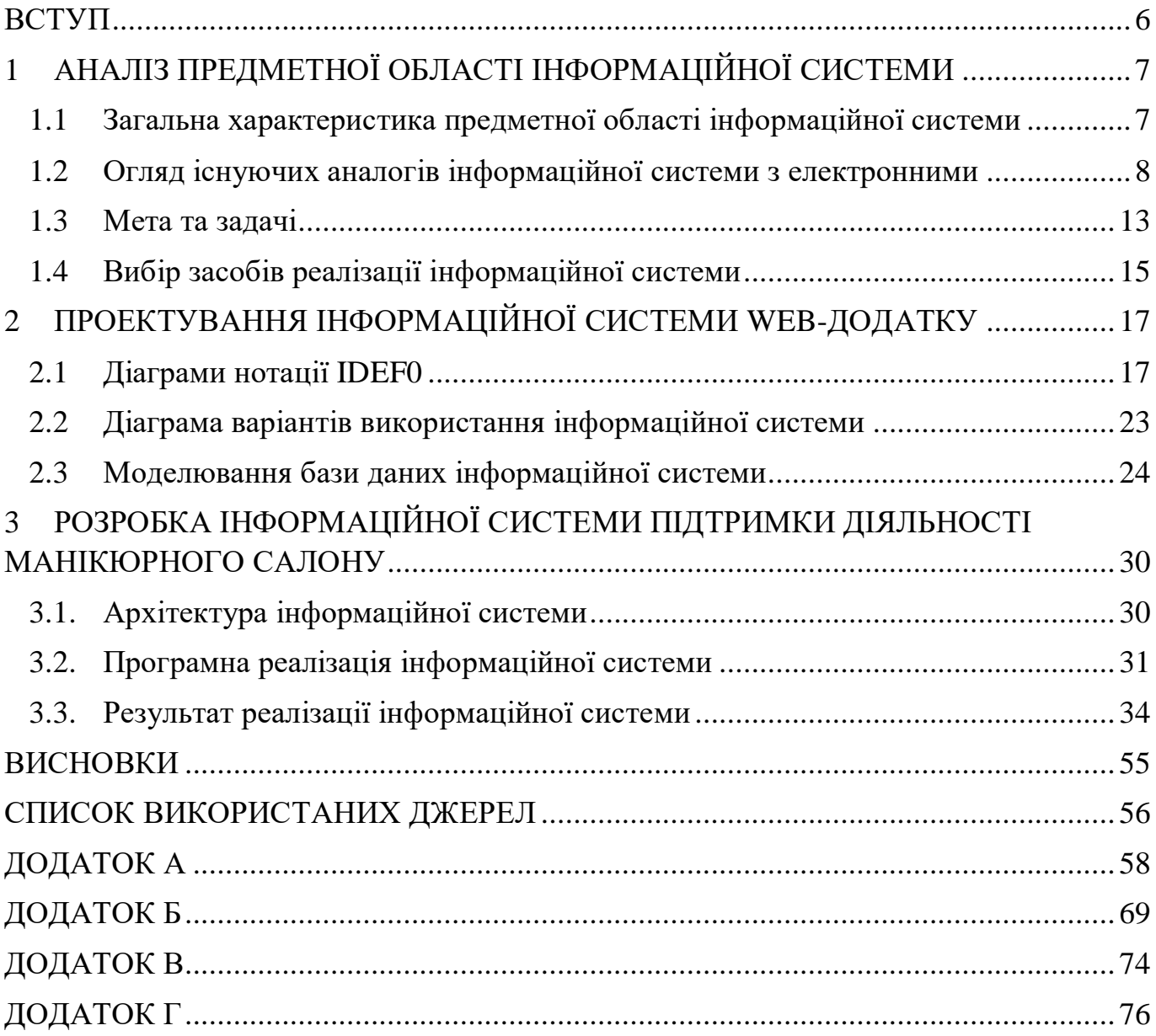

#### **ВСТУП**

<span id="page-5-0"></span>У наш час інформаційні технології виступають для підвищення ефективності роботи та її продуктивності. Розробка інформаційних систем, яка містить управління базами даних слугує для підвищення ефективності діяльності закладів. Реалізувати дану систему можна у вигляді web-додатку, який забезпечує користувача корисною інформацією та слугує гарною візитною карткою для будь-якого закладу.

Метою даного проекту є розроблення інформаційної системи у вигляді webдодатку манікюрного салону для автоматизації запису користувача на обрану ним процедуру.

При впровадженні системи в діяльність манікюрного салону його робота спроститься, так як використання інформаційної системи дозволяє клієнту обирати необхідну процедуру та підбирати час її проведення.

Предметом дослідження є автоматизація запису клієнтів манікюрного салону на процедуру.

Для досягнення поставленої мети необхідно вирішити наступні задачі:

 провести аналіз предметної області, тобто провести аналіз процесів роботи манікюрного салону;

 проаналізувати існуючі аналоги інформаційної системи та провести аналіз її цільової аудиторії;

 визначити вимоги до інформаційної системи, а саме функціональні та нефункціональні;

розробити технічне завдання, спроектувати та розробити систему;

розробити документацію – пояснювальну записку.

.

Дана інформаційна система створена для її використання клієнтами та користувачами салонів краси, а саме манікюрного салону.

### <span id="page-6-0"></span>**1 АНАЛІЗ ПРЕДМЕТНОЇ ОБЛАСТІ ІНФОРМАЦІЙНОЇ СИСТЕМИ**

#### <span id="page-6-1"></span>**1.1 Загальна характеристика предметної області інформаційної системи**

З розвитком інформаційних технологій з'являються велика кількість нових інформаційних систем, які дозволяють покращити якість обслуговування, підвищити рівень продуктивності та збільшити прибуток організацій.

В наш час попит на салони краси, попит на їх послуги зростає. Деякі клієнти планують все завчасно та записуються до майстра за декілька тижнів, але є і таки, яким необхідно негайно записатися на процедуру. Іноді клієнти можуть змінювати запис або відміняти його взагалі. Аби не втрачати тих, хто записався навмання або змінює запис коли завгодно необхідно мати розклад, що може змінюватись залежно від умов.

Підвищити ефективність роботи салону можна шляхом використання автоматизованих інформаційних систем за рахунок яких є можливість підвищення якості послуг, що надаються та зменшення трудових витрат майстрів манікюрного салону. Отже, при автоматизації процесу запису на манікюр, запис клієнтів на процедуру полегшиться.

Оскільки інформаційні системи користуються попитом в усіх сферах діяльності людини, то для реалізації даного проекту було вирішено розробити web-додаток. Працюючи із web-додатком користувачу не потрібно робити ніяких зайвих дій, наприклад, завантажувати допоміжні програми для роботи з ним, оскільки додаток буде доступним для користувача при наявності доступу до мережі інтернет. Також, доступ до web-додатку можна отримати через різні гаджети, такі як мобільний телефон, персональний комп'ютер та планшет, а отже у користувача не має ніяких обмежень для користування даним додатком [1].

#### <span id="page-7-0"></span>**1.2 Огляд існуючих аналогів інформаційної системи з електронними**

Перед початком роботи з проектом було проведено аналіз існуючих аналогів інформаційної системи у вигляді web-додатка, які використовують електронні каталоги для роботи з клієнтами салонів краси, а саме манікюрних салонів.

#### **1.2.1 Web-додаток «Bumpix»**

Bumpix – це web-додаток для онлайн-запису клієнта на процедури до компаній. Він підходить для автоматизації процесів салонів краси: для запису клієнтів на манікюр, до візажистів, перукарів, також для працівників медичних центрів та інших кампаній, які надають певні послуги (рис. 1.1.) [2].

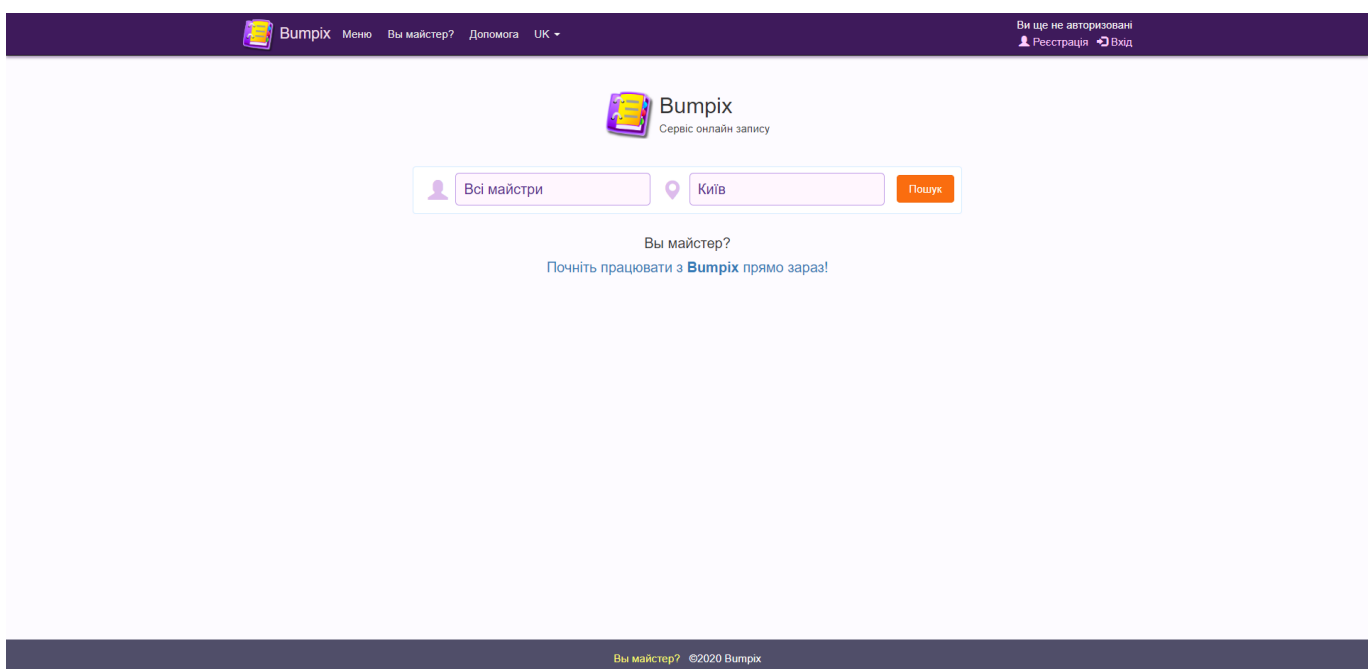

Рисунок 1.1 – Головна сторінка web-додатку «Bumpix»

Користуватися даним додатком можуть не лише приватні майстри, але й салони краси. Bumpix надає можливість управляти роботою майстрів, також є можливість вести облік клієнтів. Також, у додатку можна переглядати роботи фахівців, що дає змогу зрозуміти рівень роботи майстра (рис. 1.1.) [3].

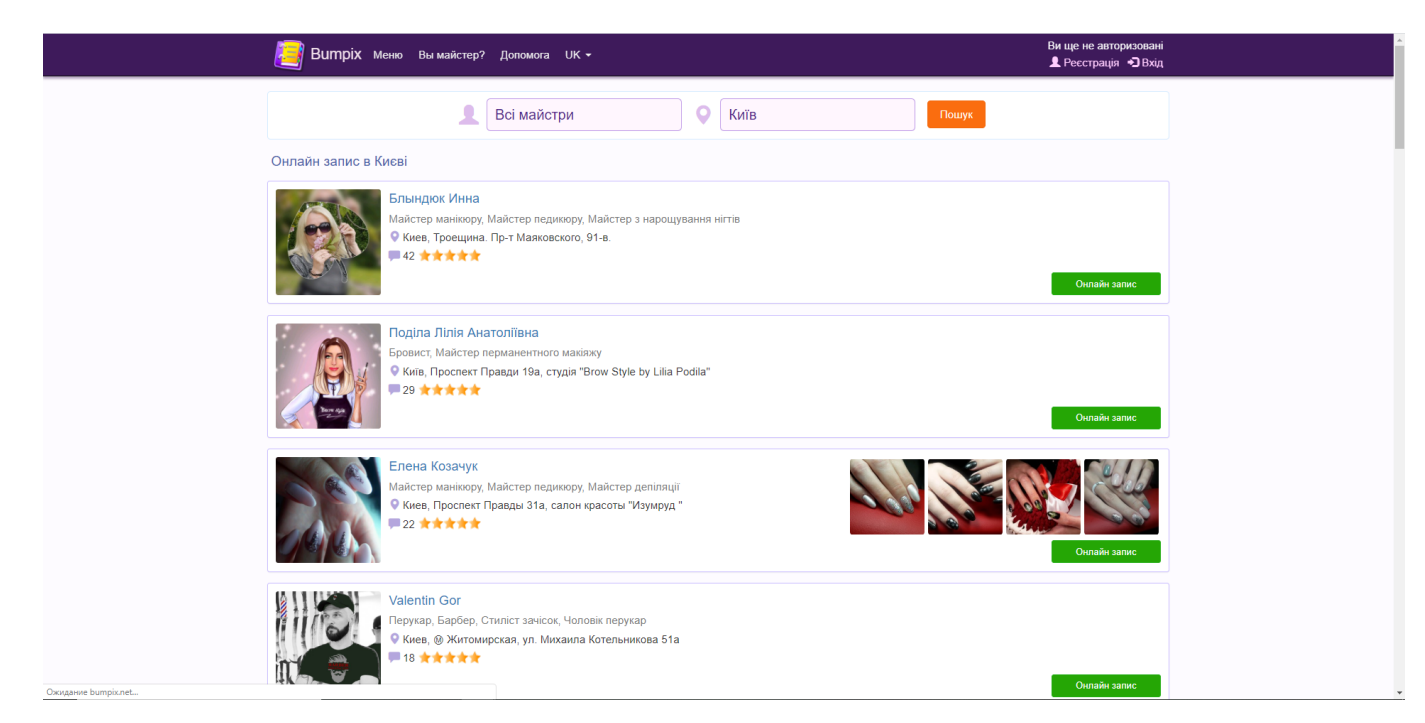

Рисунок 1.2 – Інтерфейс web-додатку «Bumpix»

Провівши аналіз додатку можна зазначити, що в додатку є можливість налаштовувати робочий графік майстра на кожен день, є можливість створювати не тільки записи для клієнтів, а й особисті події. У додатку наявне зрозуміле відображення вільного часу для запису клієнта на процедуру та інтуїтивно зрозумілий інтерфейс.

#### **1.2.2 Web-додаток DIKIDI**

DIKIDI – це онлайн-сервіс для запису клієнтів в компанії або до приватних фахівців, які працюють у сфері послуг (рис 1.3).

Під час користування даним додатком є можливість записатися на процедуру в будь-який зручний час. Додаток надає можливість пошуку фахівця за критеріями рейтингу, відстані, цінам та послугам (рис 1.4).Також, наявна можливість перегляду місце розташування салону, або майстра на інтерактивній мапі. DIKIDI надає можливість переглядати акційні пропозиції [4].

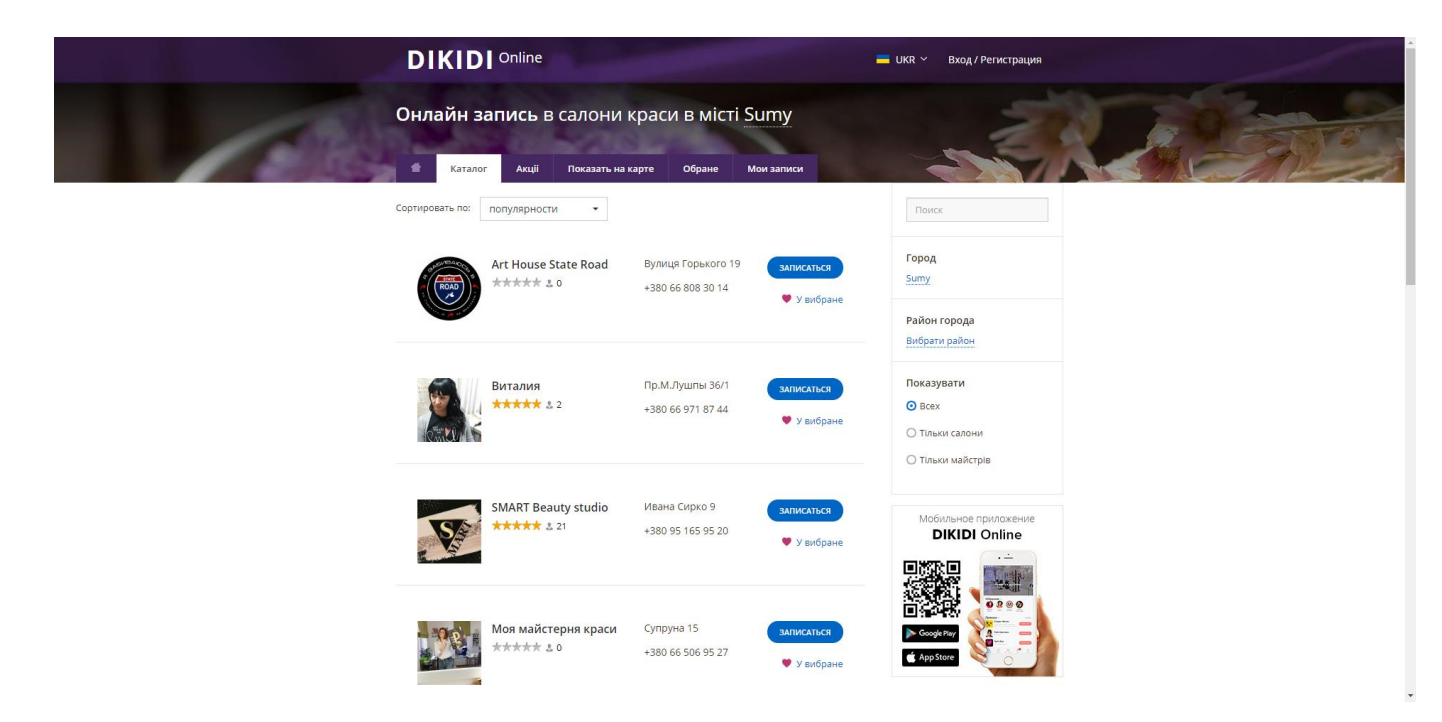

Рисунок 1.3 – Головна сторінка web-додатку «DIKIDI»

| <b>DIKIDI</b> Online                                                                                           |                                                                                                    | $\blacksquare$ UKR $\vee$ | Вход / Регистрация              |
|----------------------------------------------------------------------------------------------------|----------------------------------------------------------------------------------------------------|---------------------------|---------------------------------|
| Головна → Каталог салонів і майстрів → sMART Beauty studio                                                     |                                                                                                    |                           |                                 |
| sMART Beauty studio<br>***** * 21                                                                              | ВИБРАТИ ПОСЛУГУ І ЗАПИСАТИСЯ                                                                                  | $\overline{\mathbf{w}}$   |                                 |
| Акціі<br>Услуги<br>Мастера<br>О салоне                                                                         | Відгуки<br>Написать в салон                                                                                   |                           | 扫<br>ᠿ                          |
|                                                                                                    |                                                                                                    |                           |                                 |
| Косметология                                                                                                   |                                                                                                    |                           |                                 |
| Ногтевой сервис                                                                                                |                                                                                                    |                           | $\boldsymbol{\mathrm{v}}$       |
| Аппаратный педикюр без покрытия политика и части по так и части политика и части по таким педикор без покрытия |                                                                                                    | 300 UAH                   | ЗАПИСАТЬСЯ                      |
|                                                                                                    |                                                                                                    | <b>450 UAH</b>            | ЗАПИСАТЬСЯ                      |
| Маникюр + дизайн                                                                                               |                                                                                                    | 350 UAH                   | <b>ЗАПИСАТЬСЯ</b>               |
|                                                                                                    | 2 часа и политички производительно политического действа и производительно политической составительности и пр | 300 UAH                   | ЗАПИСАТЬСЯ                      |
|                                                                                                    |                                                                                                    | 400 UAH                   | <b>ЗАПИСАТЬСЯ</b>               |
| Маникюр + укрепление + однотон 2 часа 30 минут                                                                 |                                                                                                    | 350 UAH<br>150 UAH        | <b>ЗАПИСАТЬСЯ</b><br>ЗАПИСАТЬСЯ |
|                                                                                                    |                                                                                                    | 350 UAH                   | <b>ЗАПИСАТЬСЯ</b>               |
|                                                                                                    |                                                                                                    | 25 UAH                    | ЗАПИСАТЬСЯ                      |
|                                                                                                    |                                                                                                    | 400 UAH                   | <b>ЗАПИСАТЬСЯ</b>               |
|                                                                                                    |                                                                                                    |                           | <b>ЗАПИСАТЬСЯ</b>               |

Рисунок 1.4– Інтерфейс web-додатку «DIKIDI»

Провівши аналіз web-додатку DIKIDI можна зазначити, що він має простий інтерфейс та містить невелику кількість функціоналу. Є можливість обрати майстра, послугу, час для запису на процедуру використовуючи електронний журнал [5].

#### **1.2.3 Web-додаток Велюр**

Велюр це web-додаток для запису клієнта до спа-центру (рис. 1.5). Даний додаток надає можливість запису на необхідну процедуру у будь-який час завдяки модулю «онлайн запис». Також наявний модуль пошуку послуг, де можна переглянути доступні процедури та їх вартість [6].

Переглянути вигляд web-додатку «Велюр» можна на рис. 1.6.

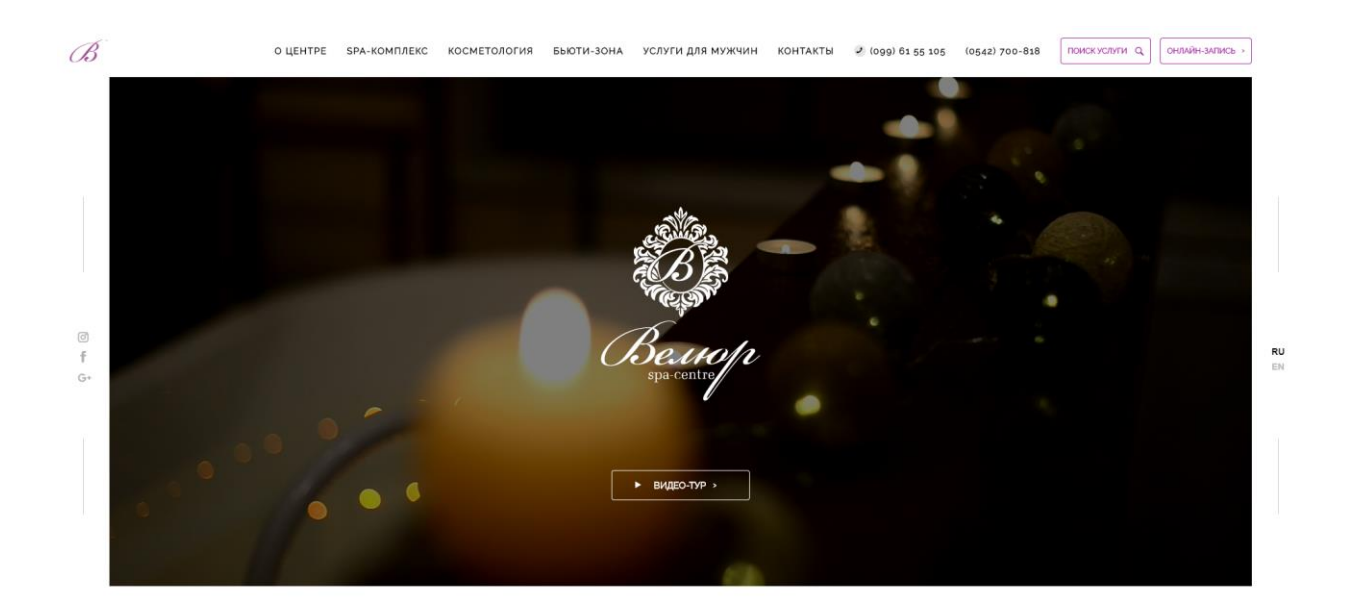

Рисунок 1.5 – Головна сторінка web-додатку «Велюр»

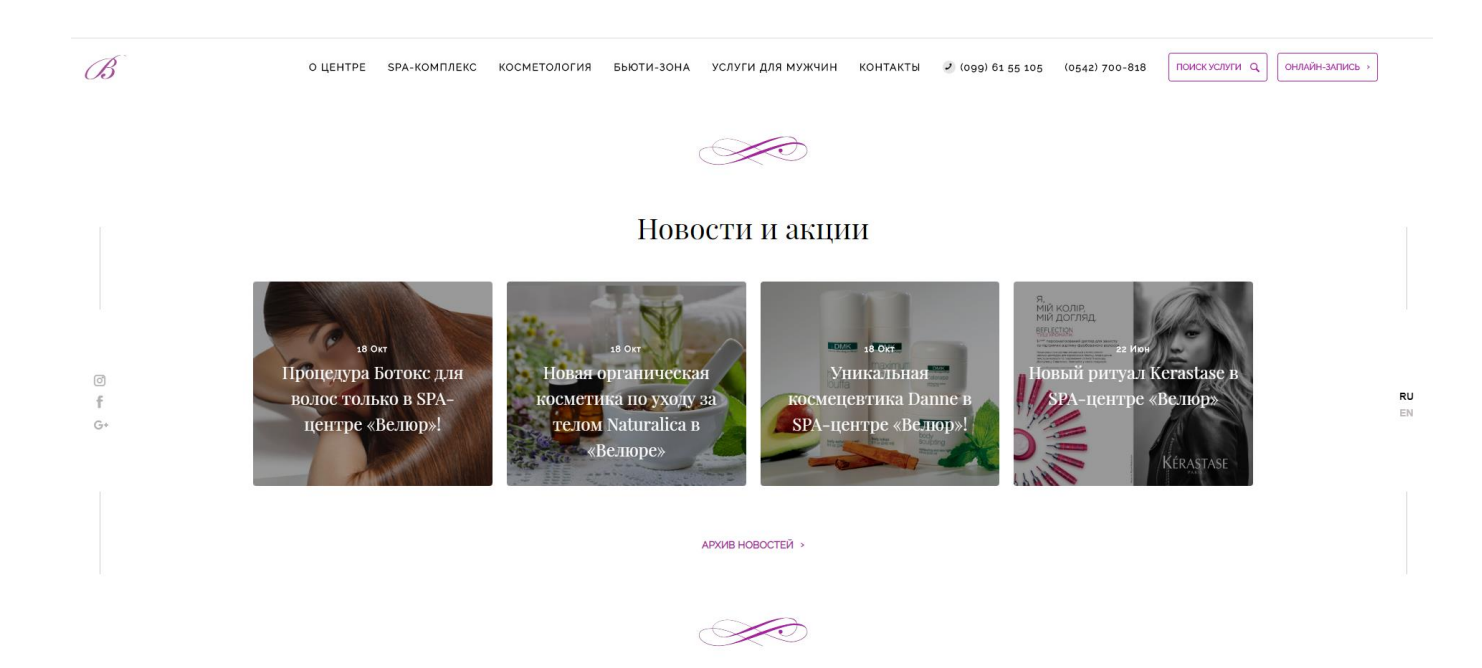

Рисунок 1.6 – Інтерфейс web-додатку «Велюр»

Провівши аналіз web-додатку «Велюр» можна зазначити, що він має інтуїтивно зрозумілий інтерфейс та невелику кількість функціоналу. Є можливість записатися на процедуру, але після заповнення форми щодо запису, адміністратор салону передзвонить, для уточнення візиту.

За результатами огляду існуючих аналогів інформаційної системи з електронними каталогами Bumpix, DIKIDI та Велюр було створено таблицю з порівняльними характеристиками додатків по критеріям:

1. Інтуїтивно зрозумілий інтерфейс;

2. Адаптованість до екранів різного формату;

3. Зручна панель навігації;

4. Представлення робіт майстрів;

5. Перегляд інформації про надані послуги;

7. Представлення контактної інформації салону;

8. Можливість залишати відгуки про майстрів та процедури.

9.Підтримка декількох мов.

| Номер          | <b>Bumpix</b> | <b>DIKIDI</b>    | Велюр | Nails(мій        |
|----------------|---------------|------------------|-------|------------------|
| критерію       |               |                  |       | додаток)         |
| 1              |               | $+$              | $+$   | $+$              |
| $\overline{2}$ | $+$           |                  |       | $+$              |
| 3              | $+$           |                  | $+$   | $+$              |
| $\overline{4}$ | $+$           | $+$              |       | $+$              |
| 5              | $+$           | $+$              | $+$   | $+$              |
| 6              | $+$           | $+$              | $+$   | $+$              |
| $\overline{7}$ | $+$           | $\boldsymbol{+}$ | $+$   | $\boldsymbol{+}$ |
| 8              | $\ddot{}$     | $+$              |       | $^{+}$           |
| 9              | $^{+}$        | $^{+}$           |       | $^{+}$           |

Таблиця 1.1 – Порівняльні характеристики аналогів

Отже, провівши аналіз аналогів інформаційної системи у вигляді web-додатку з електронними каталогами було визначено, що необхідно створити максимально функціональний web-додаток, який має бути гарною візитною карткою манікюрного салону. Функціонування додатку має бути інтуїтивно зрозумілим.

#### **1.3 Мета та задачі**

<span id="page-12-0"></span>Метою проекту є розроблення інформаційної системи (ІС), яка має забезпечувати автоматизацію роботи манікюрного салону, а саме онлайн-запис користувача на обрану процедуру. Використання ІС дозволить клієнту підібрати необхідну процедуру та визначити час її проведення. Використання ІС допоможе майстру залучити більше клієнтів, а отже розширить цільову аудиторії.

Даний продукт орієнтований на використання манікюрними салонами, для зв'язку між майстрами манікюру та клієнтами салону, також для поширення корисної інформації для клієнтів салону.

Розроблений web-додаток передбачає виконання функціональних та нефункціональних вимог. До функціональних вимог відносяться:

 окремий доступ до web-додатку для користувачів та адміністратора інформаційної системи, тобто під профілем користувачів мається на увазі майстрів салону та їх клієнтів;

 забезпечення користувачу онлайн-запису на процедуру за критерієм дати (часу, дня та місяця);

інформація про акції та новини манікюрного салону;

ознайомлення клієнта з роботами майстрів манікюрного салону;

інформація про майстрів, їх контактні дані та інше;

розрахунок вартості майбутньої процедури;

 надавати можливість майстрам манікюрного салону редагувати інформацію про себе, а також додавати та видаляти фото своїх робіт;

 надавати можливість майстрам манікюрного салону форматувати свій графік роботи (додавати, видаляти, змінювати дані);

 надавати можливість адміністраторам форматувати дані, що стосуються часів роботи майстрів (додавати, видаляти, змінювати дані);

 надавати можливість адміністраторам змінювати інформацію розділів, а саме зі сторінки новин;

 надавати можливість клієнтам корегувати запис (видаляти або змінювати дані стосовно процедури);

надавати можливість клієнтам корегувати свої дані в особистому кабінеті;

 надавати можливість відвідувачам web-додатку переглядати загальну інформацію, стосовно манікюрного салону.

До нефункціональних вимог відносяться:

масштабованість сторінок на різних пристрої;

наявність двох мов інтерфейсу: українська та англійська;

 інтерфейс має бути простим та зрозумілим аби користувач міг інтуїтивно натискати на необхідні кнопки в web-додатку для здійснення певної дії.

У технічному завданні можна отримати більш детальну інформацію щодо створеного web-додатку (додаток А).

#### **1.4 Вибір засобів реалізації інформаційної системи**

<span id="page-14-0"></span>Перед початком роботи над розробкою інформаційної системи необхідно обрати засоби її реалізації, оскільки існує велика кількість СУБД та різних мов програмування. Враховуючи зазначені вище вимоги до інформаційної системи були обрані оптимальні засоби для її реалізації, а саме: MySQL, PHP, CSS, HTML, JavaScript, phpMyAdmin, APACHE.

1. База даних MySQL.

В якості системи керування базою даних було обрано саме MySQL. Зараз вона є однією із найвідоміших систем управління базами даних [7]. Дана база даних являється доволі функціональною, вона призначена для роботи із невеликими об'ємами інформації, а отже підходить для web-додатку, що реалізує інформаційну систему манікюрного салону.

Вона має певні переваги та недоліки. До переваг можна віднести:

вона є безкоштовною;

легко працює із великими об'ємами інформації;

 працює на достатній кількості операційних систем та з багатьма мовами програмування, такими як С, Java та інші [14];

має зрозумілу та лаконічну документацію та підтримує багато функцій.

До недоліків можна віднести недостатню надійність.

2. Мова програмування PHP.

PHP являться поширеною мовою програмування загального призначення, яка використовує відкритий код [8]. Вона надає можливість створювати якісні webдодатки, які можна потім легко модифікувати. Дана мова взаємодіє з різними базами даних, включаючи MySQL, також вона сумісна з веб-сервером APACHE, який використовується при розробленні даної системи.

PHP має гарну документацію, оскільки існує велика кількість форумів та підручників, де розглядаються проблеми, які можуть виникнути при виростанні даної мови [15].

3. Мова розмітки HTML.

HTML – гіпертекстова розмітка, за допомогою якої описується структура інформації сторінок та візуалізація сторінок додатку [9].

4. Каскадна таблиця стилів CSS.

CSS – це мова, що дозволяє визначати стилі для документів HTML, тобто візуальне представлення HTML-документів користувачу web-додатка. CSS працює із кольорами символів та фону, зі шрифтами тексту, з висотою та шириною елементів, які відображаються та інші [10].

5. Мова програмування JavaScript.

JavaScript – мова програмування, яка дозволяє створювати динамічно оновлюваний контент додатку, може робити зображення анімованими, а також працює з мультимедіа. JavaScript має динамічні властивості: створення об'єктів під час виконання, їх перебір, наявна змінна кількість параметрів, а також відновлення вихідного коду [11].

6. Web-додаток phpMyAdmin.

PhpMyAdmin являє собою один із найбільш використовуваних додатків для управління базами даних MySQL. Використання phpMyAdmin забезпечує функціональну роботу із базою, оскільки є можливість створювати, змінювати, видаляти, імпортувати таблиці баз даних MySQL [16].

#### 7. Веб-сервер APACHE

APACHE – це програмне забезпечення, яке слугує підтримкою HTTP-серверу з відкритим кодом доступу для сучасних операційних систем. Дане програмне забезпечення знаходиться у вільному доступі, а також має велику кількість документації та форумів, для вирішення проблем, які можуть виникати.

APACHE являється модульним додатком, а це означає, що його структура дозволяє додавати додатковий функціонал до основного додатку. Також, підтримує мову PHP та працює з базою даних MySQL [17].

### <span id="page-16-0"></span>**2 ПРОЕКТУВАННЯ ІНФОРМАЦІЙНОЇ СИСТЕМИ WEB-ДОДАТКУ**

Визначивши характеристики предметної обласні, провівши аналіз існуючих аналогів інформаційної системи, визначивши мету та задачі проекту необхідно розглянути проектування інформаційної системи web-додатку, шляхом створення діаграм IDEF, DFD та діаграми варіантів використання.

#### **2.1 Діаграми нотації IDEF0**

<span id="page-16-1"></span>Для створення функціональної моделі, що відображає структуру та функції інформаційної системи було побудовано контекстну діаграму.

Контекстна діаграма містить у собі твердження, які визначають точку зору особи, з позиції якої створюється модель, і мету, для досягнення якої створюється модель. Що можна побачити в контексті моделі визначається точкою зору, а причину створення моделі висловлює мета. Найважливіші властивості об'єкта виявляються на верхніх рівнях ієрархії, дані властивості можна уточнювати під час декомпозиції функцій верхнього рівня та його розбиття на підфункції [12].

Провівши аналіз функції «Забезпечення підтримки діяльності манікюрного салону» було виділено 4 потоки: вхід, вихід, управління та механізм.

Вхідними даними до функції є запит клієнта та запит майстра.

На виході отримуємо дані про здійснений запит запису клієнта на процедуру та дані про змінений графік роботи.

В ролі управлінням виступають: інструкція з користування ІС, нормативна документація, графік роботи майстрів та перелік послуг.

Механізмом є БД, інформаційна система, клієнт та майстер манікюрного салону.

Для створення діаграм було використано програмний продукт Erwin Process Modeler, яку можна побачити на рис.2.1.

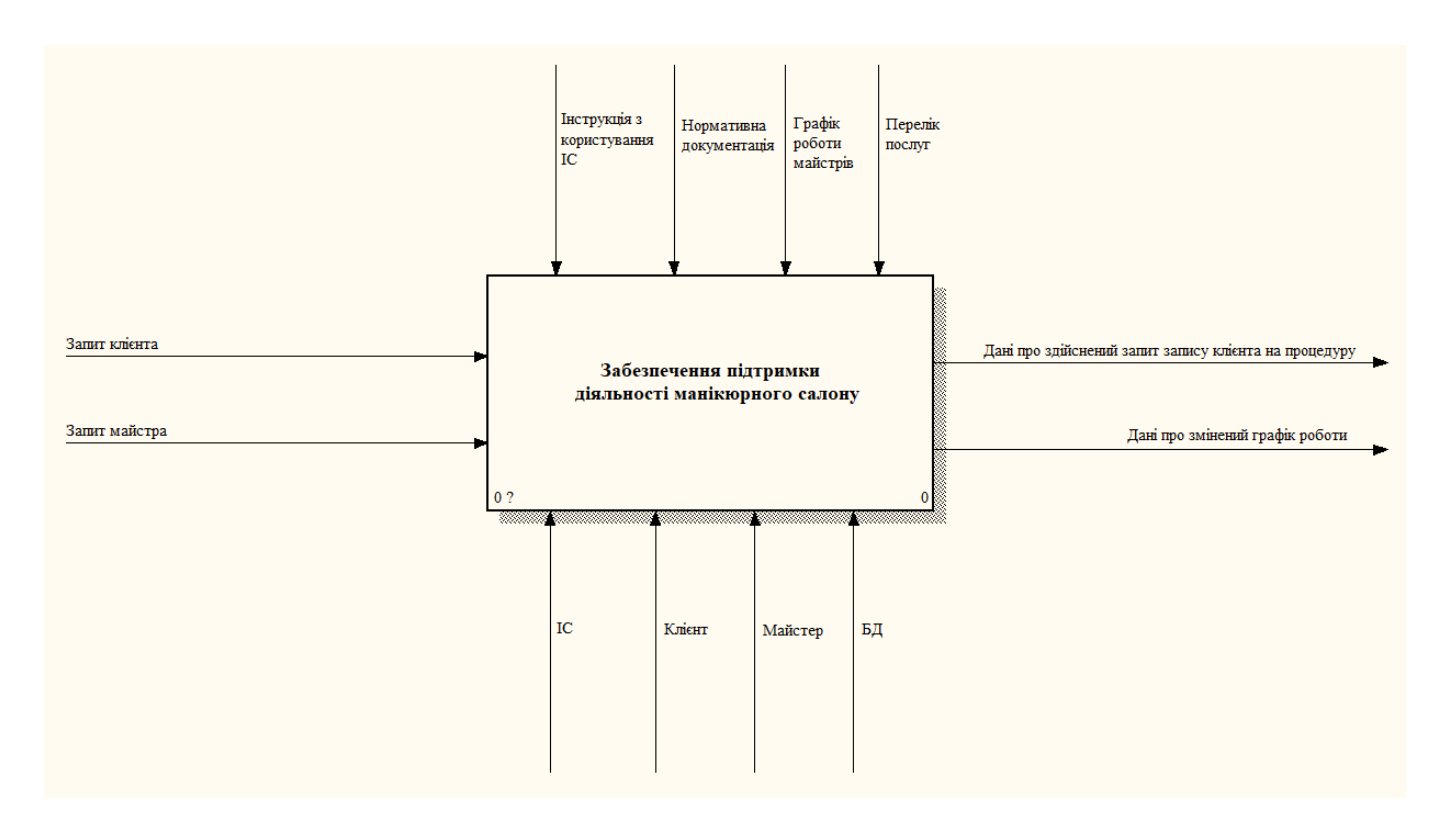

Рисунок 2.1 – Контекстна діаграма

Визначивши усі потоки контекстної діаграми було виконано декомпозицію досліджуваного процесу, тобто поділ функції, на компоненти (рис. 2.2).

Компонентами декомпозиції IDEF0 є:

- Авторизація клієнта в системі;
- Пошук необхідної процедури;
- Створення запиту про запис на обрану процедуру;
- Обробка запиту про запис на обрану процедуру;
- Перегляд результату запиту.

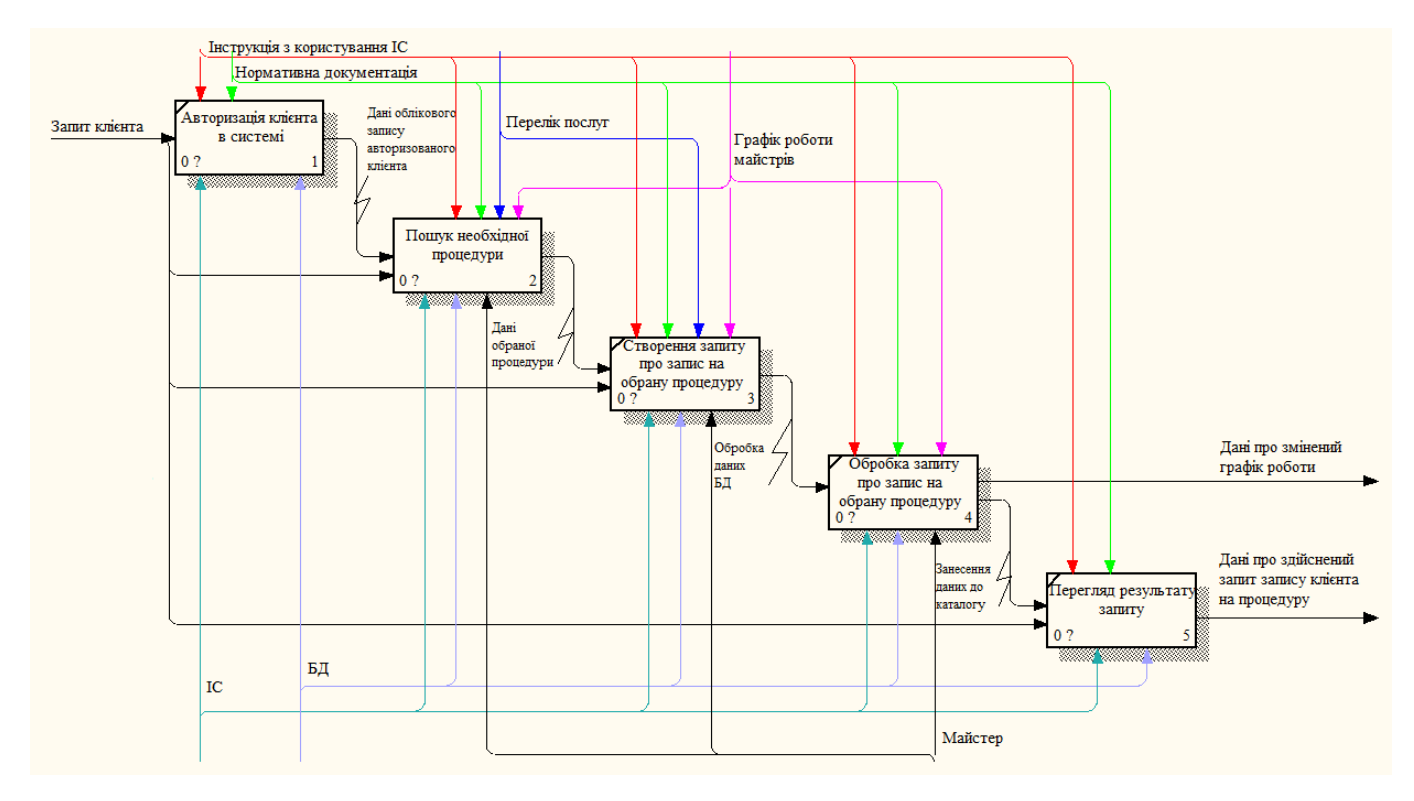

Рисунок 2.2 – Діаграма декомпозиції IDEF0

Вхідними даними до «Авторизація клієнта в системі» є «Запит клієнта»; вихідними – «Дані облікового запису авторизованого клієнта»; в ролі управління виступають «Інструкція з користування ІС» та «Нормативна документація»; механізмом є «БД», «ІС» та «Майстер».

Вхідними даними до «Пошук необхідної процедури» є «Запит клієнта» та «Дані облікового запису авторизованого клієнта»; вихідними – «Дані обраної процедури»; в ролі управління виступають «Інструкція з користування ІС», «Нормативна документація», «Перелік послуг» та «Графік роботи майстрів»; механізмом є «БД», «ІС» та «Майстер».

Вхідними даними до «Створення запиту про запис на обрану процедуру» є «Дані обраної процедури»; вихідними – «Обробка даних БД»; в ролі управління виступають «Інструкція з користування ІС», «Нормативна документація», «Перелік послуг» та «Графік роботи майстрів»; механізмом є «БД», «ІС» та «Майстер».

Вхідними даними до «Обробка запиту про запис на обрану процедуру» є «Обробка даних БД»; вихідними – «Занесення даних про запис на обрану процедуру»;

в ролі управління виступають «Інструкція з користування ІС», «Нормативна документація» та «Графік роботи майстрів»; механізмом є «БД», «ІС» та «Майстер».

Вхідними даними до «Перегляд результату запиту» є «Занесення даних про запис на обрану процедуру»; вихідними – «Дані про здійснений запит запису клієнта на процедуру»; в ролі управління виступають «Інструкція з користування ІС» та «Нормативна документація»; механізмом є «БД» та «ІС».

Далі представлена декомпозиція процесу «Пошук необхідної процедури» (рис. 2.3.) для кращого розуміння процесів.

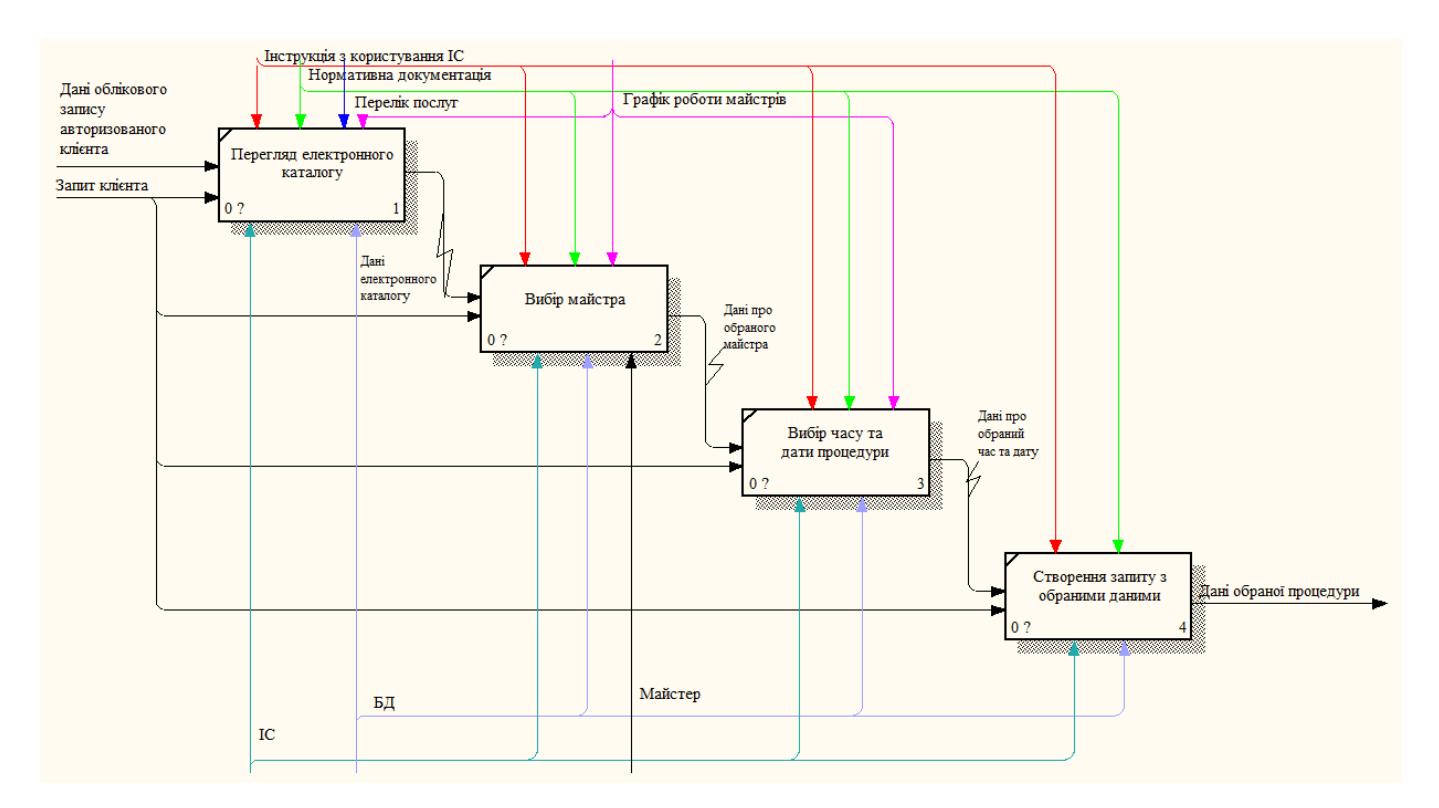

Рисунок 2.3 – Діаграма декомпозиції «Пошук необхідної процедури»

Вхідними даними до «Перегляд електронного каталогу» є «Дані облікового запису авторизованого клієнта» та «Запит клієнта»; вихідними – «Дані електронного каталогу»; в ролі управління виступають «Інструкція з користування ІС», «Нормативна документація», «Графік роботи майстрів» та «Перелік послуг»; механізмом є «БД» та «ІС».

Вхідними даними до «Вибір майстрів» є «Дані електронного каталогу» та «Запит клієнта»; вихідними – «Дані про обраного майстра»; в ролі управління

виступають «Інструкція з користування ІС», «Нормативна документація» та «Графік роботи майстрів»; механізмом є «БД», «ІС» та «Майстер».

Вхідними даними до «Вибір часу та дати процедури» є «Дані про обраного майстра» та «Запит клієнта»; вихідними – «Дані про обраний час та дату»; в ролі управління виступають «Інструкція з користування ІС», «Нормативна документація» та «Графік роботи майстрів»; механізмом є «БД» та «ІС».

Вхідними даними до «Створення запиту з обраними даними» є «Дані про обраний час та дату»; вихідними – «Дані обраної процедури»; в ролі управління виступають «Інструкція з користування ІС» та «Нормативна документація»; механізмом є «БД» та «ІС».

Дані діаграми були наведені з точки зору клієнта ІС манікюрного салону.

Діаграму з точки зору майстра можна переглянути на рисунку 2.4.

Компонентами декомпозиції IDEF0 є:

Авторизація майстра в системі;

- Перегляд електронного каталогу;
- Створення запиту про зміну даних часу;
- Обробка запиту про зміну даних;
- Перегляд результату запиту.

Вхідними даними до функції є запит майстра.

На виході отримуємо дані змінений графік роботи.

В ролі управлінням виступають: інструкція з користування ІС, нормативна документація та графік роботи майстрів та перелік послуг.

Механізмом є БД та інформаційна система.

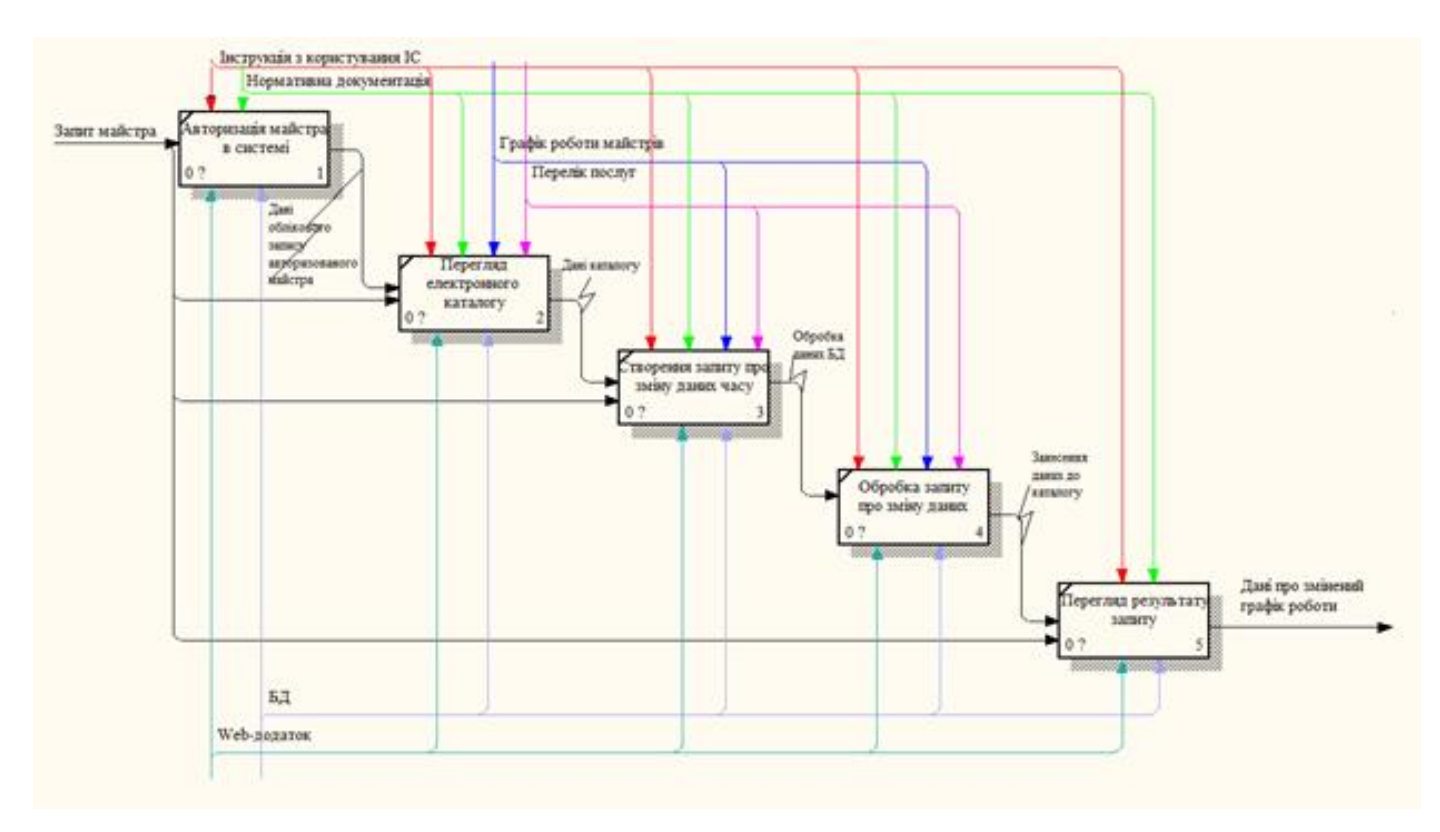

Рисунок 2.4 – – Діаграма декомпозиції IDEF0

Вхідними даними до «Авторизація майстра в системі» є «Запит майстра»; вихідними – «Дані облікового запису авторизованого майстра»; в ролі управління виступають «Інструкція з користування ІС» та «Нормативна документація», ; механізмом є «БД» та «ІС».

Вхідними даними до «Перегляд електронного каталогу» є «Запит майстра» та «Дані облікового запису авторизованого майстра»; вихідними – «Дані каталогу»; в ролі управління виступають «Інструкція з користування ІС», «Нормативна документація», «Перелік послуг» та «Графік роботи майстрів»; механізмом є «БД» та «ІС».

Вхідними даними до «Створення запиту про зміну даний часу» є «Дані каталогу» та «Запит майстра»; вихідними – «Обробка даних БД»; в ролі управління виступають «Інструкція з користування ІС», «Нормативна документація», «Перелік послуг» та «Графік роботи майстрів»; механізмом є «БД» та «ІС».

Вхідними даними до «Обробка запиту про зміну даних» є «Обробка даних БД»; вихідними – «Занесення даних до каталогу»; в ролі управління виступають

«Інструкція з користування ІС», «Нормативна документація» та «Графік роботи майстрів»; механізмом є «БД» та «ІС».

Вхідними даними до «Перегляд результату запиту» є «Занесення даних до каталогу» та «Запит майстра»; вихідними – «Дані про змінений графік роботи»; в ролі управління виступають «Інструкція з користування ІС» та «Нормативна документація»; механізмом є «БД» та «ІС».

#### <span id="page-22-0"></span>**2.2 Діаграма варіантів використання інформаційної системи**

Діаграма варіантів використання (рис. 2.5) описує роботу інформаційної системи, тобто перелічує її функції або дії, які система повинна виконувати та взаємодію між акторами та компонентами системи.

Акторами виступають: клієнт, майстер, адміністратор манікюрного салону та БД.

Варіанти використання інформаційної системи:

 Авторизація в системі– визначення прав доступу для зареєстрованих користувачів;

 Реєстрація в системі– додавання нового клієнта або майстра для подальшого входу до інформаційної системи;

 Запис на процедуру – користувач системою має змогу записатися на необхідну процедуру;

 Пошук процедури – клієнт може здійснювати пошук необхідної процедури за часом, днем та місяцем;

 Перегляд даних в особистому кабінеті – користувач системою має можливість переглядати особисті дані в особистому кабінеті;

 Редагування даних в особистому кабінеті – користувач системою має можливість редагувати особисті дані в особистому кабінеті;

 Редагування даних електронного каталогу – додавання нових записів процедур, зміна вже існуючи та їх видалення;

 Редагування інформації розділів – додавання нової інформації у розділи, зміна вже існуючої або її видалення.

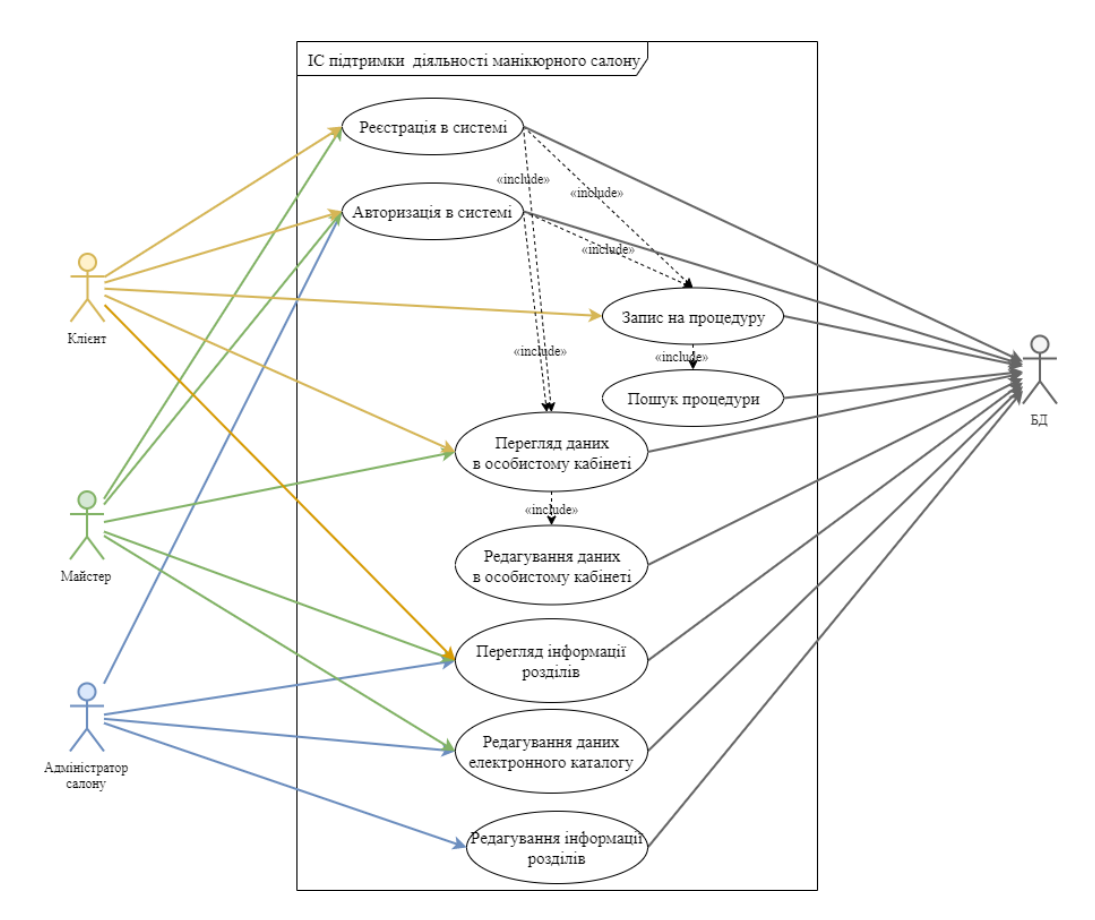

Рисунок 2.5 – Діаграма варіантів використання інформаційної системи

#### **2.3 Моделювання бази даних інформаційної системи**

<span id="page-23-0"></span>Для зберігання інформації у структурованому вигляді було створено базу даних підтримки діяльності манікюрного салону. База даних представлена на рис. 2.6.

Під час аналізу предметної області інформаційної системи було визначено наступні функції системи:

Зберігати анкетні дані клієнта салону;

- Зберігати анкетні дані майстра манікюру;
- Зберігати інформацію про сервіси та категорії, які надає салон;
- Зберігати інформацію про запис клієнта на процедуру;
- Зберігати інформацію про новини у сфері манікюру;
- Зберігати інформацію про години роботи салону;
- Зберігати інформацію про контактні данні салону;

Було створено такі таблиці:

- Contactt інформація про контактні данні манікюрного салону;
- Timee інформація години роботи салону;
- News інформація про новини у сфері манікюру;
- Pictures рисунки зі сторінки «Новини»;
- Services інформація про сервіси, які надає манікюрний салон;
- Categories інформація про категорії;

 Connection – об'єднуюча таблиця, містить інформацію про відношення сервісів до категорій.

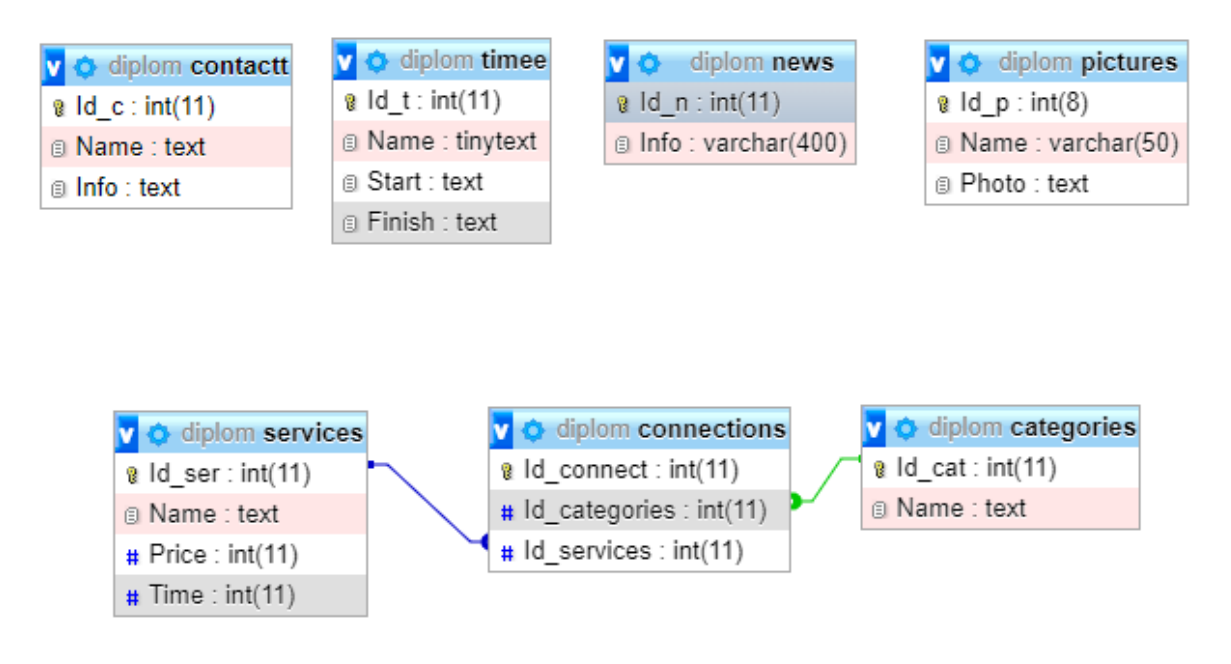

Рисунок 2.6 – Схема бази даних

В таблиці 2.1 наведений фрагмент таблиці «Contactt».

Таблиця 2.1 – Фрагмент таблиці «Contactt»

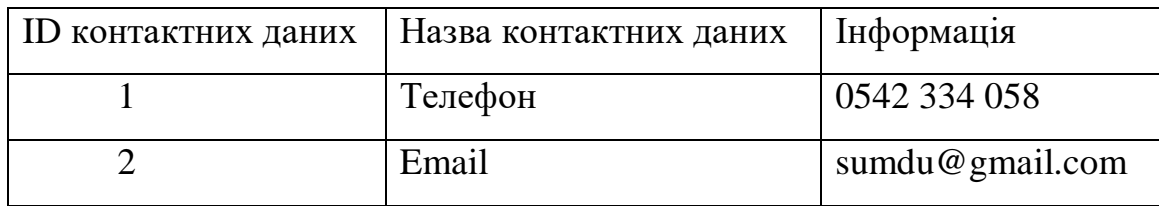

В таблиці 2.2 наведений фрагмент таблиці «Timee».

Таблиця 2.2 – Фрагмент таблиці «Timee»

| ID часу | Назва днів тижня            | Початок роботи | Кінець роботи |
|---------|-----------------------------|----------------|---------------|
|         | Понеділок - П'ятниця   9:00 |                | 20:00         |
|         | Субота                      | 11:00          | 17:00         |

В таблиці 2.3 наведений фрагмент таблиці «News».

### Таблиця 2.3 – Фрагмент таблиці «News»

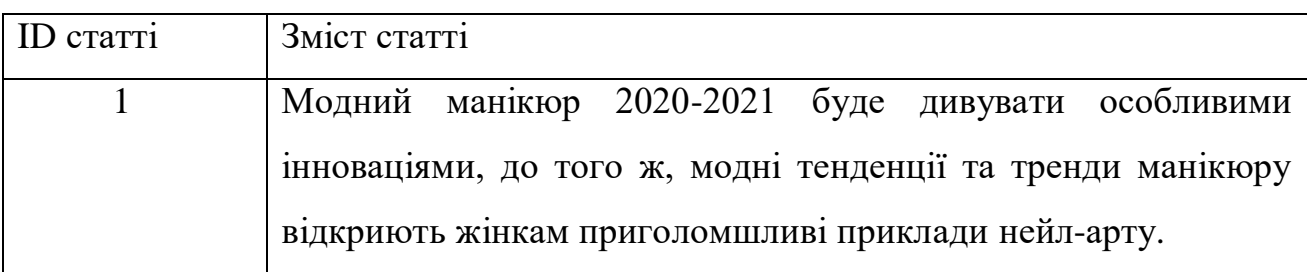

В таблиці 2.4 наведений фрагмент таблиці «Pictures».

Таблиця 2.4 – Фрагмент таблиці «Pictures»

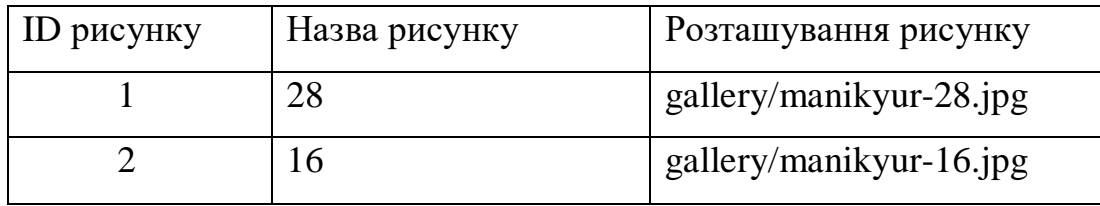

В таблиці 2.5 наведений фрагмент таблиці «Services».

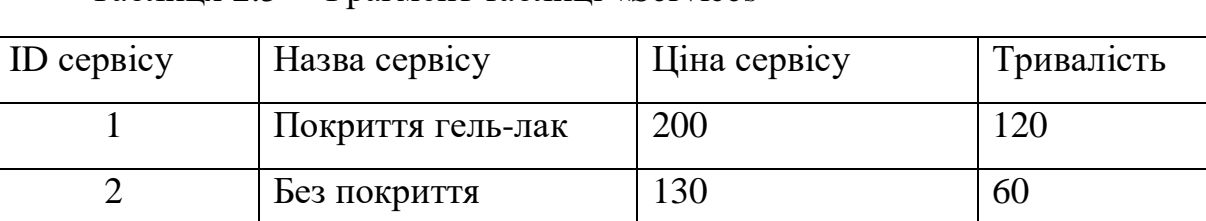

Таблиця 2.5 – Фрагмент таблиці «Services»

В таблиці 2.6 наведений фрагмент таблиці «Categories».

### Таблиця 2.6 – Фрагмент таблиці «Categories»

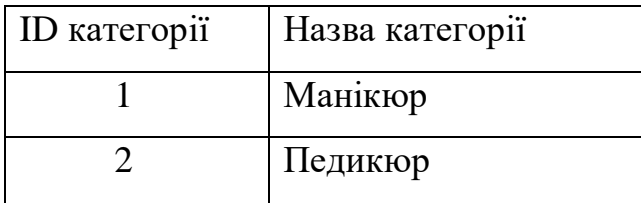

В таблиці 2.7 наведений фрагмент таблиці «Connections».

Таблиця 2.7 – Фрагмент таблиці «Connections»

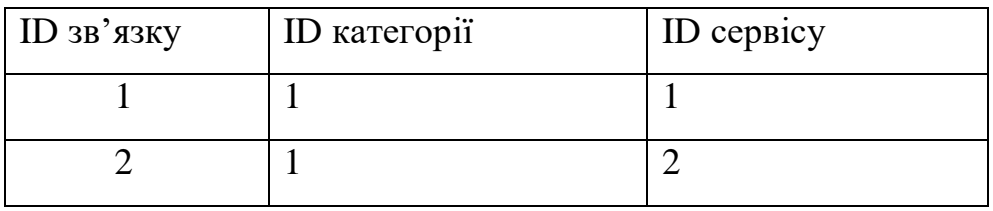

Оскільки дана інформаційна система реалізована у CSM WordPress, то загальна інформація міститься у базі даних, яка міститься у даній системі управління. База даних WordPress представлена на рис. 2.7. Таблиця з коротким описок кожної з сутностей наведена нижче (табл. 2.8) [13].

Таблиця 2.8 – База даних CSM WordPress

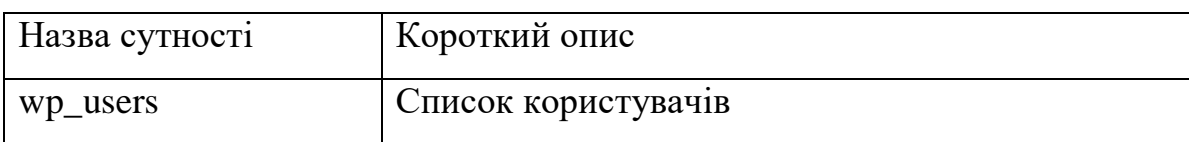

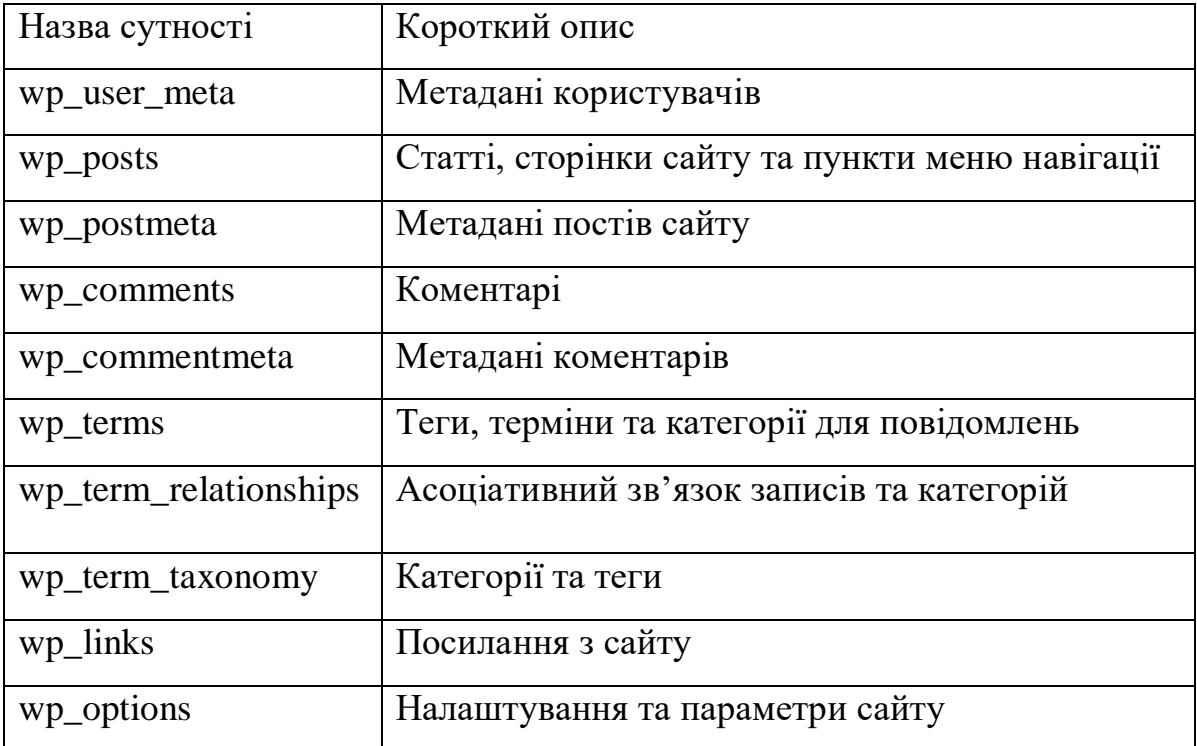

## Продовження таблиці 2.8 – База даних CSM WordPress

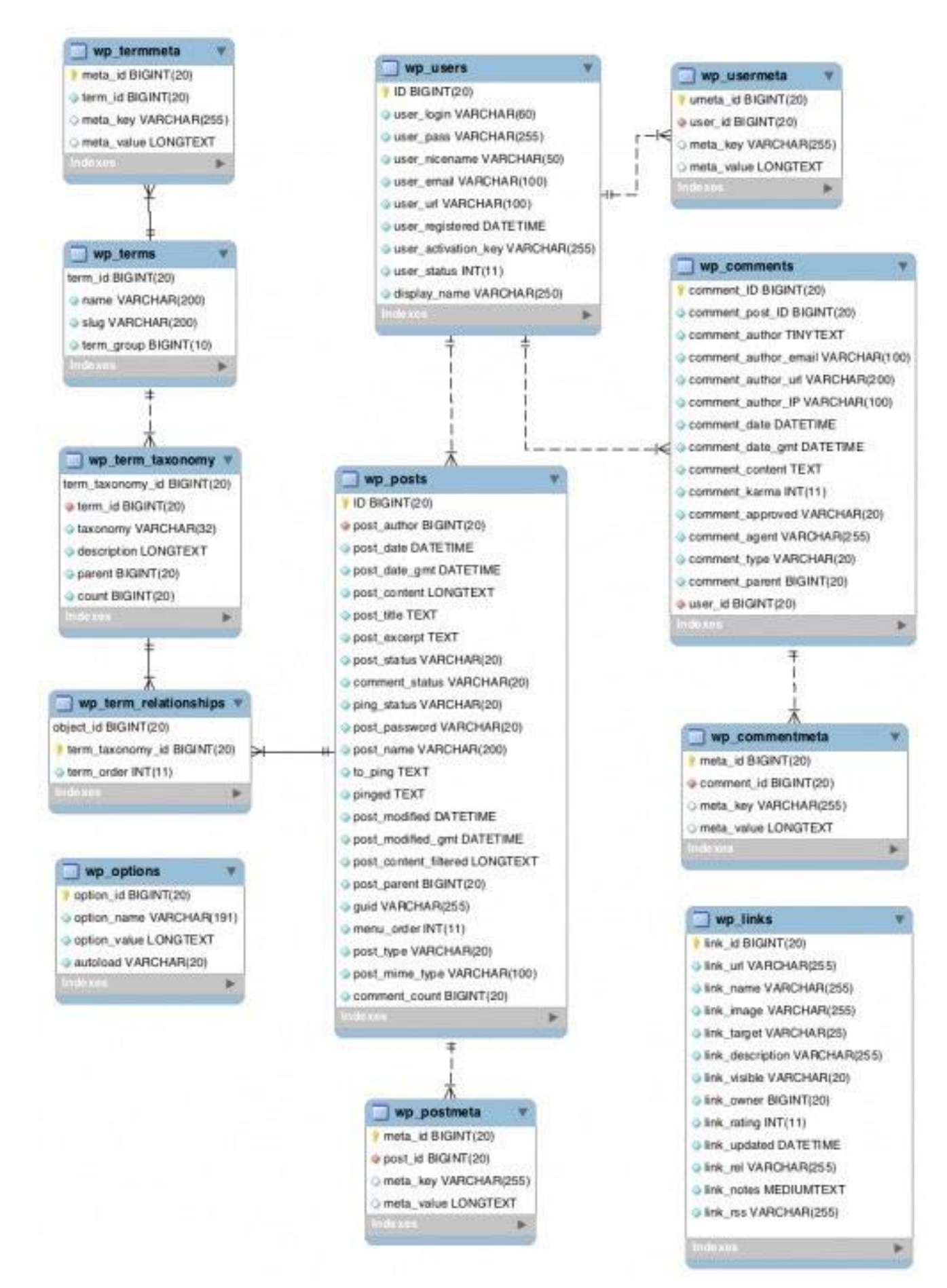

Рисунок 2.7 – База даних CSM WordPress

### <span id="page-29-1"></span><span id="page-29-0"></span>**3 РОЗРОБКА ІНФОРМАЦІЙНОЇ СИСТЕМИ ПІДТРИМКИ ДІЯЛЬНОСТІ МАНІКЮРНОГО САЛОНУ**

#### **3.1. Архітектура інформаційної системи**

Для початку роботи над розробкою інформаційної системи у вигляді webдодатку було спроектовано архітектуру системи.

Система містить базу, де зберігаються дані з інформацією про користувачів, міститься інформація для наповнення сторінок системи контентом. Система має клієнтську частина (web-клієнт), яка відповідає за взаємодію між клієнтом та додатком через графічний інтерфейс. Web-сервер являє собою програму, яка зберігає об'єкти в каталозі комп'ютера локально, вона забезпечує доступ до системи за допомогою URL-адреси. В дипломній роботі застосовувався один з найбільш популярних web-серверів – APACHE, який працює з мовою програмування PHP, яка застосовується при роботі із інформаційною системою.

На рисунку 3.1 надана архітектура системи.

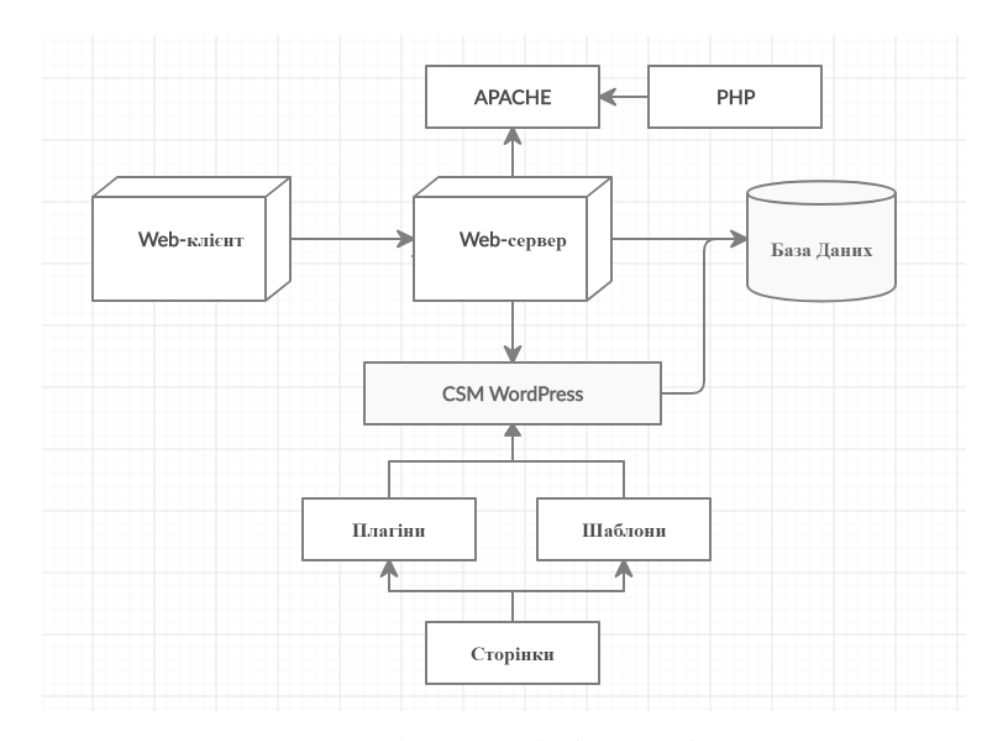

Рисунок 3.1 – Архітектура інформаційної системи

#### **3.2. Програмна реалізація інформаційної системи**

<span id="page-30-0"></span>Реалізація інформаційної підтримки діяльності манікюрного салону відбувалась в CMS WordPress, оскільки це є безкоштовне програмне забезпечення з відкритим кодом. Написано реалізацію таких компонентів як редагування та видалення статей з новинами салону, годин роботи та контактних даних, сервісів та категорій манікюрного салону. Було використано вбудовані плагіни Jetpack, Theme My Login та Booking Wordpress Plugin.

3.2.1 Розробка та підключення бази даних

Базу даних було створено з використанням СУБД phpMyAdmin, код створення таблиць наведено у ДОДАТКУ В. Для підключення бази даних до інформаційної системи в файлі workwithbd.php були описані налаштування для реалізації даної дії (рис. 3.2).

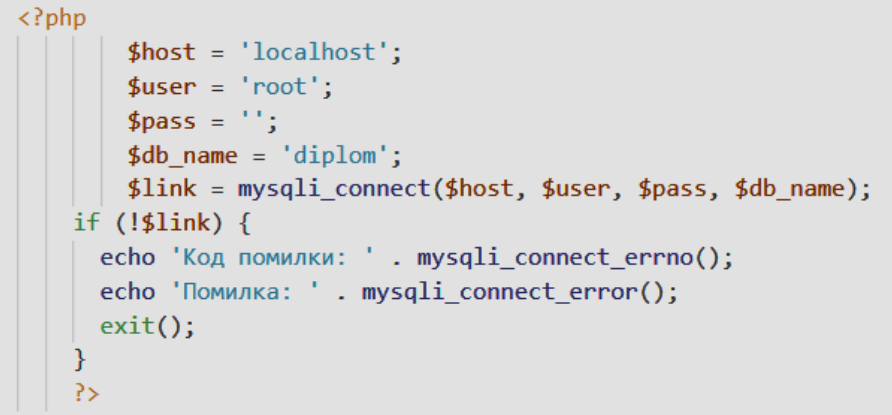

Рисунок 3.2 – Зміст файлу workwithbd.php

3.2.2 Початок роботи з сторінкою WordPress

Приклад початку роботи зі сторінкою WordPress наведений на рис.3.3.

```
\langle?php
7 * ** Template name: главная страничка админа
* /
P>
\langle?php
$url = explode("?", $_SERVER['HTTP_REFERER']);
require_once( dirname(__FILE__) . '/../../../wp-load.php' );
if ( ! defined( 'ABSPATH' ) ) {exit;}
P>
```
Рисунок 3.3 – Початок роботи із WordPress

Мітка «Template name» створює шаблон сторінки, в даному випадку для адмінпанелі.

Для роботи із сторінкою зазначається повна URL адреса, з якої прийшов користувач *–* « \$\_SERVER['HTTP\_REFERER']» [18].

Підключення WordPress за допомогою вказання шляху – «require once( dirname(  $FILE$ ).  $\frac{1}{1}$ ......./wp-load.php')»

3.2.3 Підключення шапки та підвалу сайту

Підключення шапки додатку наведено на рис. 3.4, підключення підвалу наведено на рис. 3.5.

 $\langle$ ?php get header(); ?>

Рисунок 3.4 – Підключення шапки додатку

<?php get\_footer();

Рисунок 3.5 – Підключення підвалу додатку

3.2.4 Вивід інформації на з баз даних на екран системи

За допомогою «mysqli\_query» виконується запит до бази даних [19], в даному випадку виконується для таблички «Контактні дані». За допомого «mysqli\_fetch\_array» виконується обробка результату запиту [20].

Приклад наведений на рис.3.6.

```
\langle?php
  $sql = mysqli_query($link, 'SELECT `Id_c', `Name`, `Info` FROM `contactt`');
  while ($result = mysqli fetch array($sql)) {
    echo '<tr>'.
         "<th>{$result['Name']}</th>".
         "<td>{$result['Info']}</td>".
         '\langle/tr>':
  P
P>
```
Рисунок 3.6 – Виведення інформації з бази даних на екран

3.2.5 Редагування, вставка та видалення інформації на прикладі таблиці «Новини». Подібні дії здійснювалися аналогічно для інших сторінок редагування.

Приклад наведений на рис.3.7.

```
\langle?php
  if (isset({$ POST["Info"]}) {
   if (isset($_GET['red_id'])) {
   \|\$sql = mysqli_query($link, "UPDATE `news` SET `Info` = '{$_POST['Info']}' WHERE `Id_n`={$_GET['red_id']}");
   \} else {
   | | $sql = mysqli_query($link, "INSERT INTO `news` (`Info`) VALUES ('{$_POST['Info']}')");
  if (!$sql) {echo '<p> Помилка: ' . mysqli_error($link) . '</p>';}
 if (isset($_GET['del_id'])) {
  $sql = mysqli_query($link, "DELETE FROM 'news' WHERE 'Id_n' = {(£GET['del_id']})");if (!$sql) { echo '<p> Помилка: ' . mysqli_error($link) . '</p>';}
 \mathcal{E}\rbrace
```
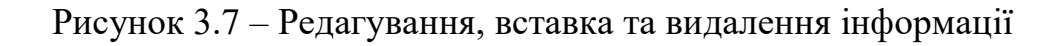

Результат додавання новин до БД наведений на рис. 3.8.

| $\leftarrow$ T $\rightarrow$ |  |                                                   | $\blacktriangledown$ $\lceil d \rceil$ $\lfloor n \rfloor$ |                                                                                  |
|------------------------------|--|---------------------------------------------------|------------------------------------------------------------|----------------------------------------------------------------------------------|
|                              |  |                                                   |                                                            | — У Edit ∃∔і Copy © Delete — 1 Модний манікюр 2020-2021 буде дивувати особливими |
|                              |  | <b>Delete</b> and <i>a</i> Edit 3nd Copy ● Delete |                                                            | 2 Весняний манікюр асоціюється у нас з чимось квітко                             |

Рисунок 3.8 – Редагування, вставка та видалення інформації

3.2.6 Функціонал запису на процедуру до манікюрного салону

Для реалізації функціоналу запису на процедуру до салону та управління розкладами роботи майстрів салону було використано плагін Salon Booking Wordpress Plugin. Вміст файлів плагіну зображено на рисунку 3.9.

| site > wp-content > plugins > salon-booking-system<br>$)CS$ > | Ō<br>v           | Поиск: salon-l  |                    |  |
|---------------------------------------------------------------|------------------|-----------------|--------------------|--|
| $\widehat{\phantom{a}}$<br>Имя                                | Дата изменения   | Тип             | Размер             |  |
| <b>CSS</b>                                                    | 16.05.2020 23:41 | Папка с файлами |                    |  |
| csv-import-samples                                            | 16.05.2020 23:41 | Папка с файлами |                    |  |
| envato-automatic-plugin-update                                | 16.05.2020 23:41 | Папка с файлами |                    |  |
| fonts                                                         | 16.05.2020 23:41 | Папка с файлами |                    |  |
| freemius                                                      | 16.05.2020 23:41 | Папка с файлами |                    |  |
| ima                                                           | 16.05.2020 23:41 | Папка с файлами |                    |  |
| İs                                                            | 16.05.2020 23:41 | Папка с файлами |                    |  |
| languages                                                     | 16.05.2020 23:41 | Папка с файлами |                    |  |
| src                                                           | 16.05.2020 23:41 | Папка с файлами |                    |  |
| views                                                         | 16.05.2020 23:41 | Папка с файлами |                    |  |
| install_data.php                                              | 16.05.2020 23:41 | Файл "РНР"      | <b>6 KB</b>        |  |
| custom_payment_gateway.txt                                    | 16.05.2020 23:41 | Текстовый докум | 2 K5               |  |
| <b>LICENSE</b>                                                | 16.05.2020 23:41 | Файл            | <b>18 KG</b>       |  |
| log.txt                                                       | 16.05.2020 23:41 | Текстовый докум | 1 K <sub>B</sub>   |  |
| readme.txt                                                    | 16.05.2020 23:41 | Текстовый докум | 36 K <sub>B</sub>  |  |
| resize.sh                                                     | 16.05.2020 23:41 | Файл "SH"       | 1 K5               |  |
| salon.php                                                     | 16.05.2020 23:41 | Файл "РНР"      | 4 <sub>KB</sub>    |  |
| wpml-config.xml                                               | 16.05.2020 23:41 | Документ XML    | $2$ K <sub>b</sub> |  |

Рисунок 3.9 – Вміст файлів плагіну Salon Booking Wordpress Plugin

#### **3.3. Результат реалізації інформаційної системи**

<span id="page-33-0"></span>Інформаційна система надає користувачам можливість змінювати мову подання інформації на сторінка. Наявні дві мови українська та англійська. Приклади роботи системи – скріншоти її роботи наведені з використанням обох мов.

3.3.1. Головна сторінка клієнта манікюрного салону

При відкритті інформаційної системи користувачу буде наданий доступ до головної сторінки, яка складається з чотирьох блоків: шапка системи, основний розділ, бічна колонка та футер.

В шапці містяться логотип манікюрного салону, який мітить посилання на головну сторінку, посилання на інші сторінки системи в залежності від вибору.

Основний блок мітить фото робіт майстрів салону, новини та акції.

Бічна колонка містить форму реєстрації.

Футер сайту містить інформацію про манікюрний салон, а саме його назву.

Головна сторінка інформаційної системи неавторизованого користувача представлена на рис.3.10.

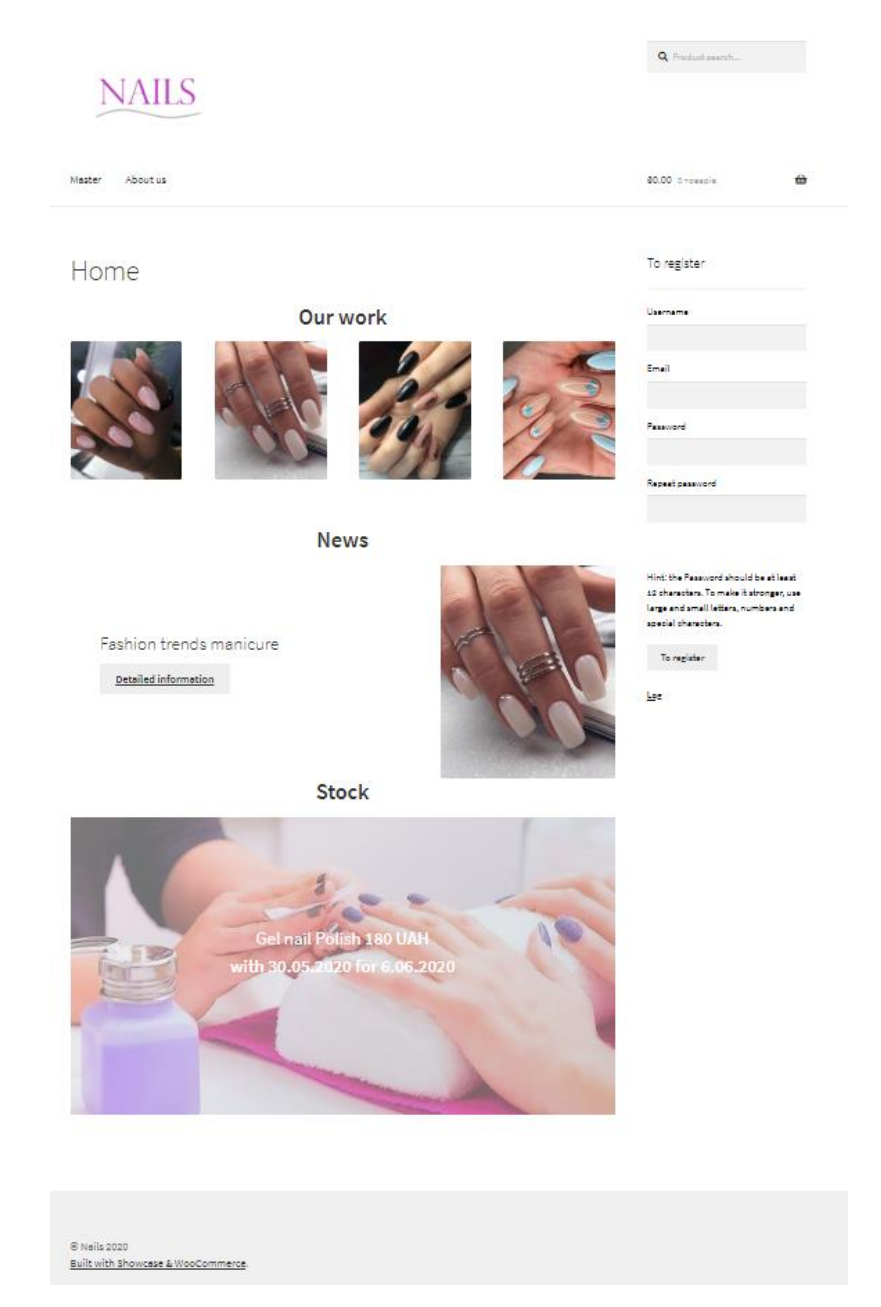

Рисунок 3.10 – Вигляд головної сторінки інформаційної системи для неавторизованого користувача

При авторизації користувача в системі у меню з'являться додаткові посилання на інші сторінки інформаційної системи (рис. 3.11).

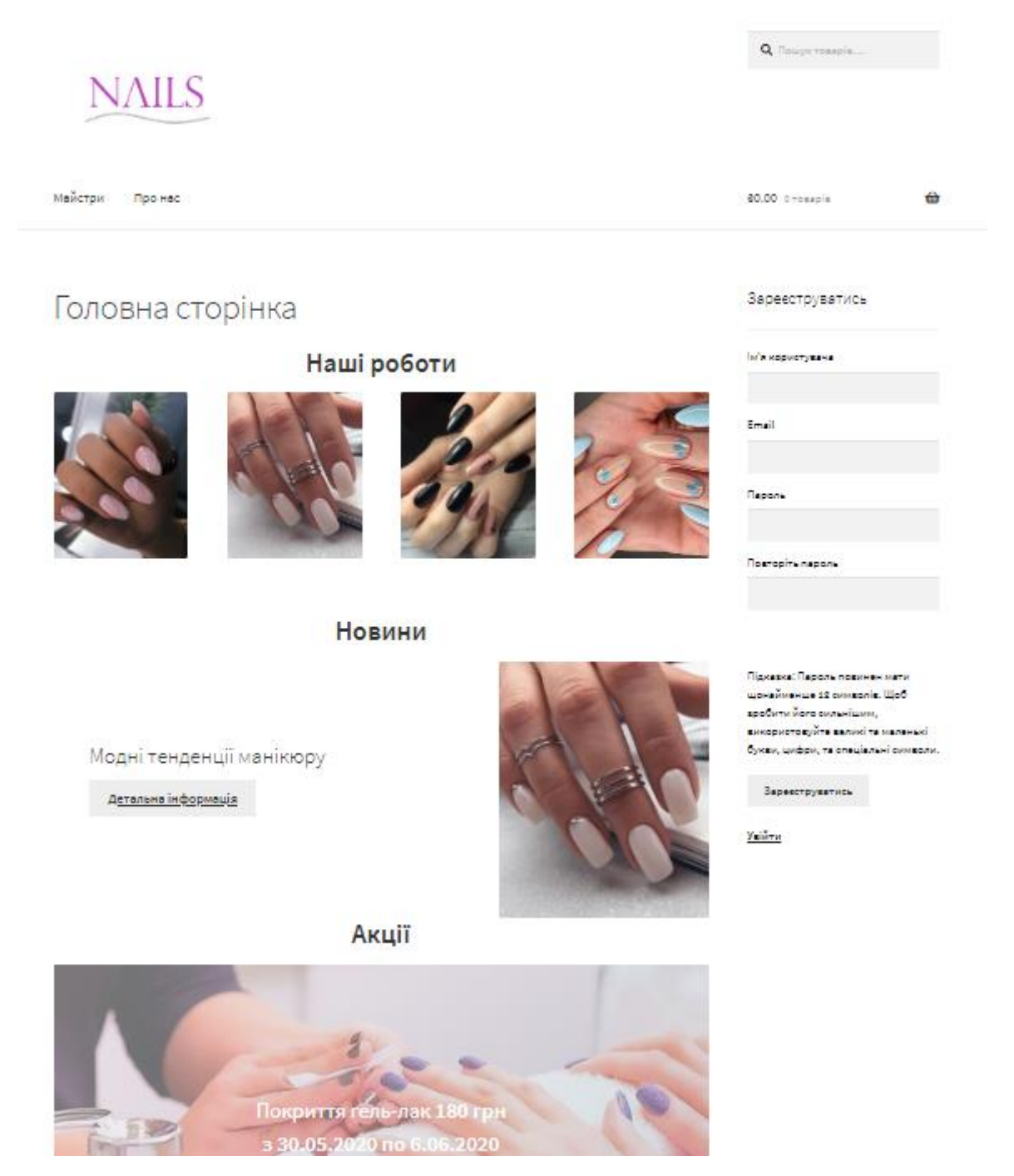

Рисунок 3.11 – Вигляд головної сторінки інформаційної системи для авторизованого користувача

Приклад адаптації системи до телефону надведений на рисунку 3.12.
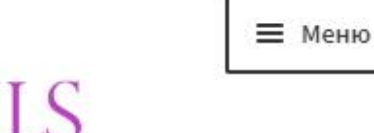

# NAILS

# Головна сторінка

# Наші роботи

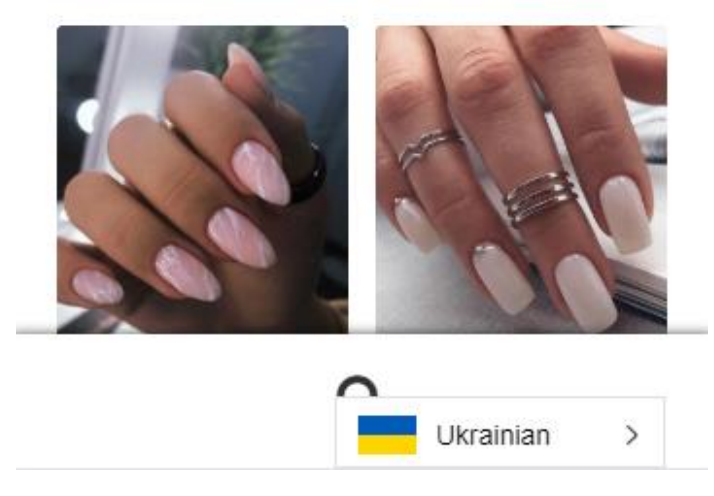

Рисунок 3.12 – Вигляд головної сторінки інформаційної системи з телефону

Для перегляду більш деталь новин манікюрного салону, необхідно натиснути на кнопку «Детальна інформація». Система направить користувача на відповідну сторінку (рис.3.13).

#### **Новини**

Модний манікюр 2020-2021 буде дивувати особливими інноваціями, до того ж, модні тенденції та тренди манікюру відкриють жінкам приголомшливі приклади нейл-арту, що демонструють модний манікюр 2020-2021 з неповторним змістом, неординарними рішеннями, креативним підходом.

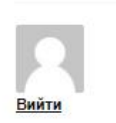

Весняний манікюр асоціюється у нас з чимось квітково-ніжним або, навпаки, сміливим і яскравим. Однак нарівні з класичними весняними мотивами існують більш оригінальні тренди, які здивують вас своєю унікальністю і невимушеністю.

#### Тенденції модного дизайну нігтів 2020-2021 в фото ідеях:

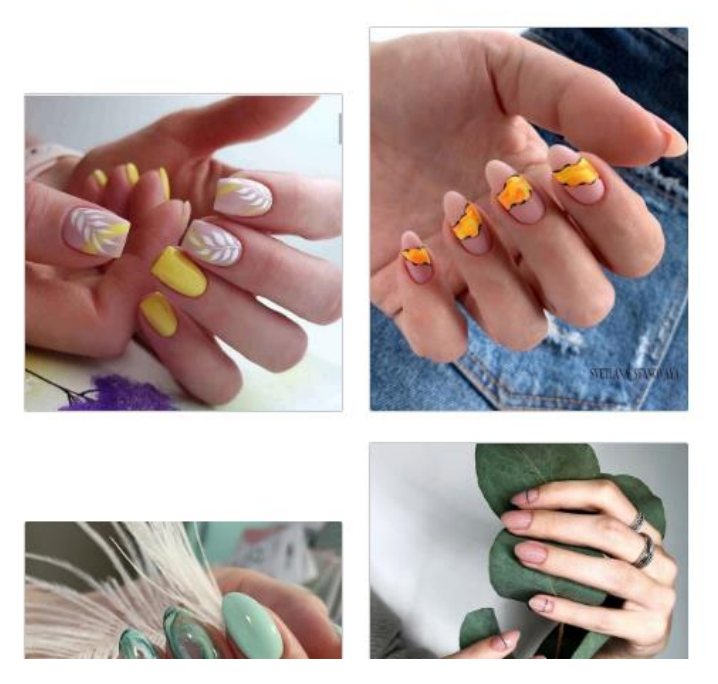

Рисунок 3.13 – Вигляд сторінки «Новини»

3.3.2. Сторінка перегляду майстрів манікюрного салону

Для перегляду майстрів, які працюють в манікюрному салоні необхідно у головному меню натиснути кнопку «Майстри», система направить користувача на сторінку з майстрами (рис. 3.14).

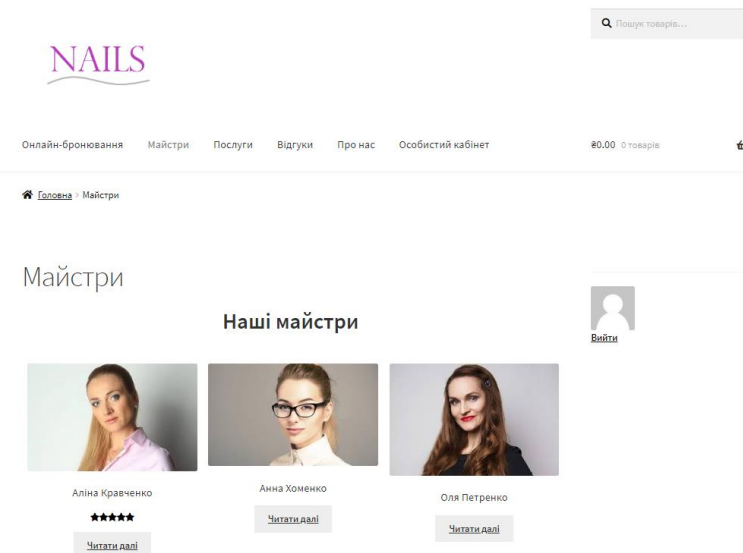

Рисунок 3.14 – Вигляд сторінки «Майстри» манікюрного салону

Для перегляду детальної інформації про кожного з майстрів необхідно натиснути «Читати далі», система направить користувача на сторінку, де розміщена інформація про обраного майстра (рис.3. 15). Представляються фото робіт майстра, які можна збільшувати та певна інформація про обраного майстра в пункті «Опис».

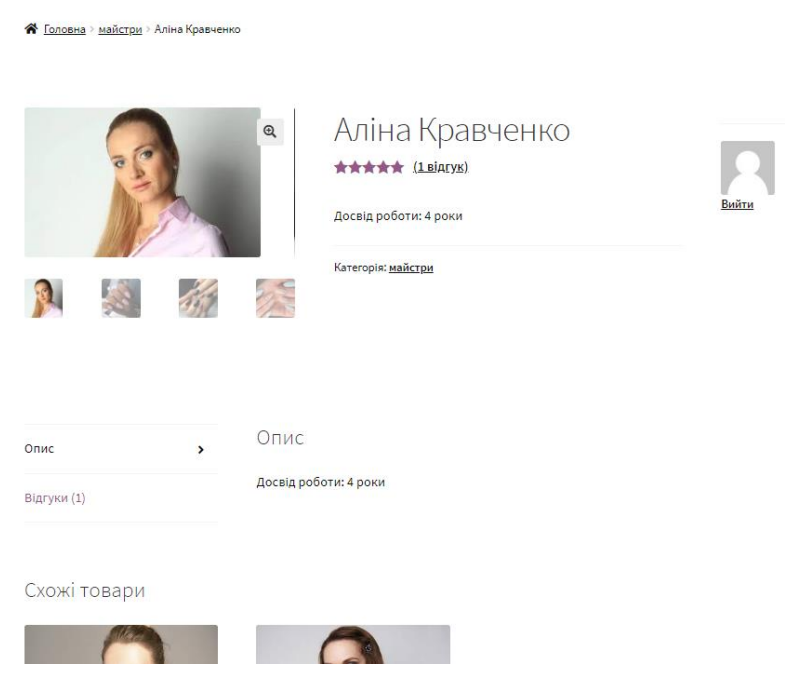

Рисунок 3.15 – Вигляд сторінки обраного майстра манікюрного салону

Переглянути існуючі відгуки про обраного майстра можна натиснувши «Відгуки» на сторінці відповідного майстра (рис. 3.16).

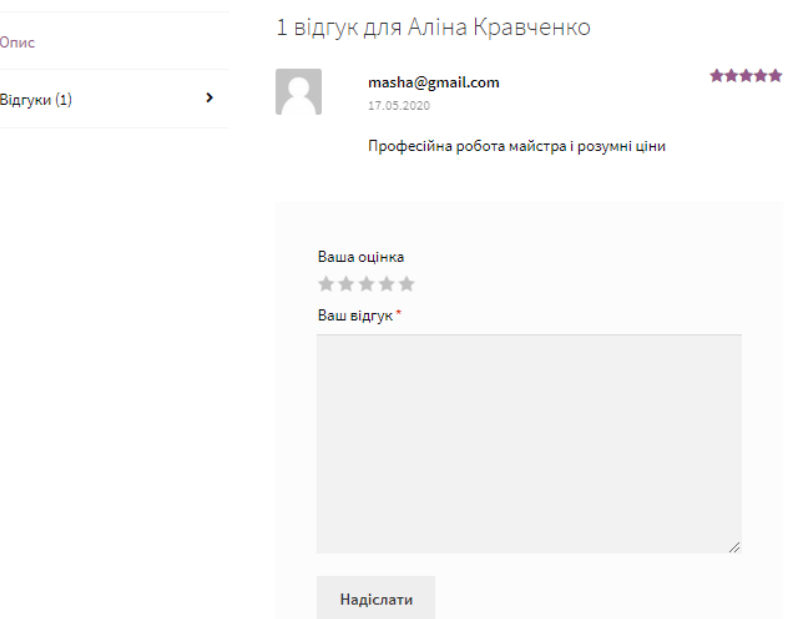

Рисунок 3.16 – Перегляд відгуків про обраного майстра

3.3.3. Сторінка перегляду відгуків

Натиснувши в головному мені кнопку «Відгуки» користувач потрапляє на сторінку з відгуками як про майстра салону так і про процедури (рис. 3.17).

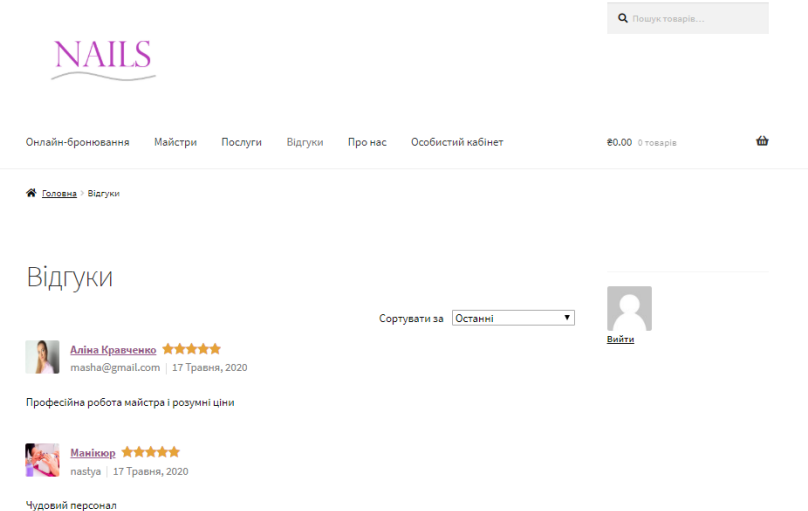

Рисунок 3.17 – Сторінка з відгуками

3.3.4. Сторінка перегляду послуг

При натисканні кнопки «Послуги» на головному меню системи користувач потрапляє на саму сторінку з послугами та цінами, які надає манікюрний салон (рис. 3.18).

-<br><del>18</del> Головна > Послуги

Послуги

Манікюр

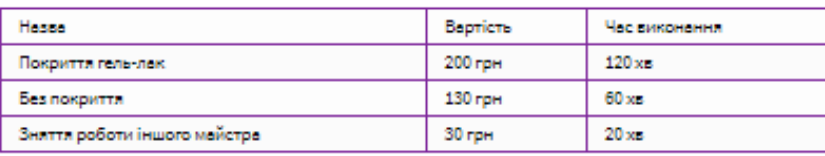

Педикюр

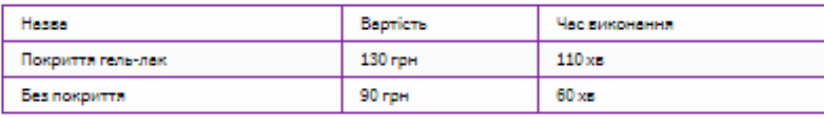

Нарощення

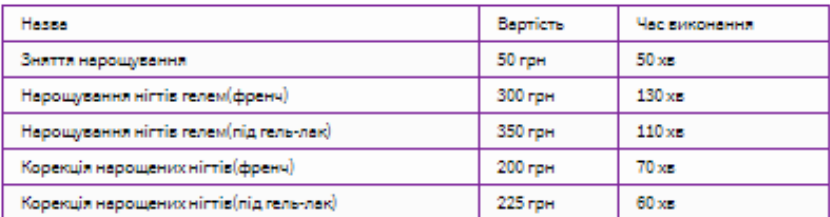

#### **Pemont nirris**

| Hassa                        |                     | Bepricte | Час виконення   |  |  |
|------------------------------|---------------------|----------|-----------------|--|--|
| Закріплення акриловою пудрою |                     | 50 rpm   | 15 <sub>3</sub> |  |  |
|                              |                     |          |                 |  |  |
| Маніккор                     | Детальна інформація |          | Забронювати     |  |  |
| Педикюр                      | Детальна інформація |          | Забронювати     |  |  |
| Нарощення                    | Детальна інформація |          | Забронювати     |  |  |

Рисунок 3.18 – Сторінка з послугами та цінами

Для перегляду більш детальної інформації по певні послуги необхідно натиснути на кнопку «Детальна інформація» (рис.3.19).

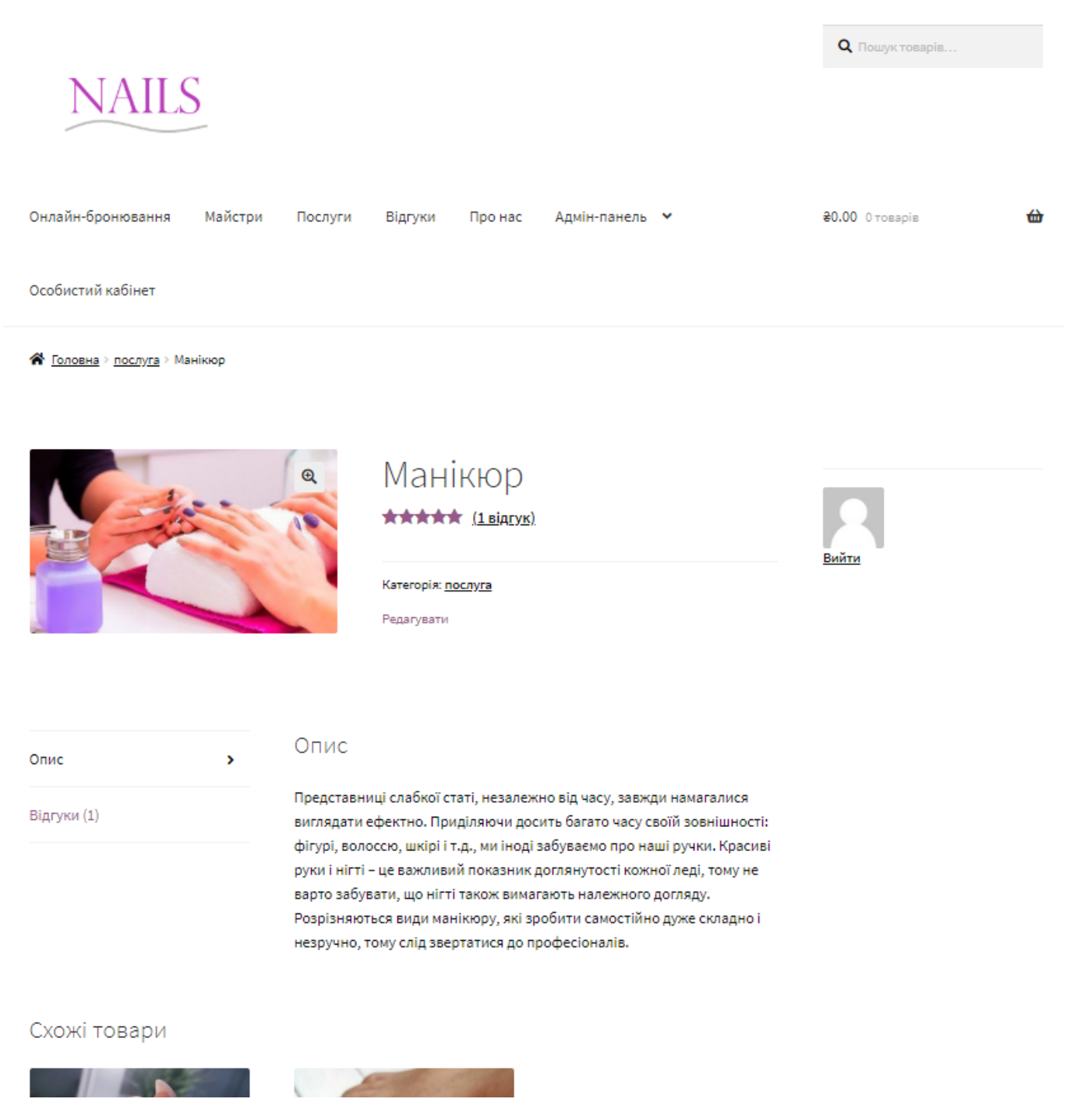

Рисунок 3.19 – Сторінка з детальною інформацією про манікюр

У випадку як і із майстрами користувачу надається можливість залишити свій відгук про обрану процедуру.

### 3.3.5. Сторінка «Про нас»

Для перегляду годин роботи, розташування манікюрного салону та його контактних даних необхідно натиснути на кнопку «Про нас» у головному меню системи (рис.3.20).

<mark><sup>2</sup> Головна</mark> Про нас

# Години роботи

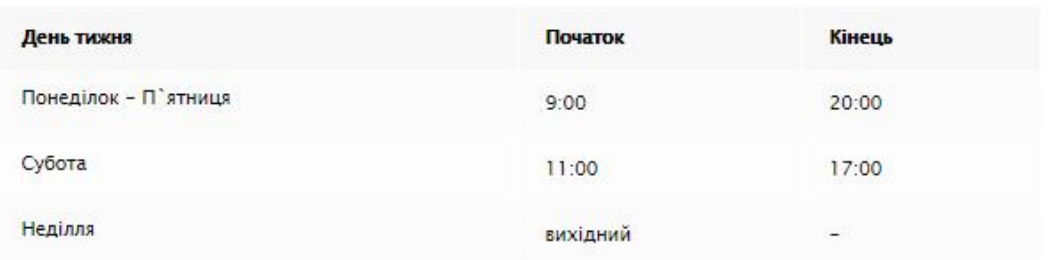

# Розташування

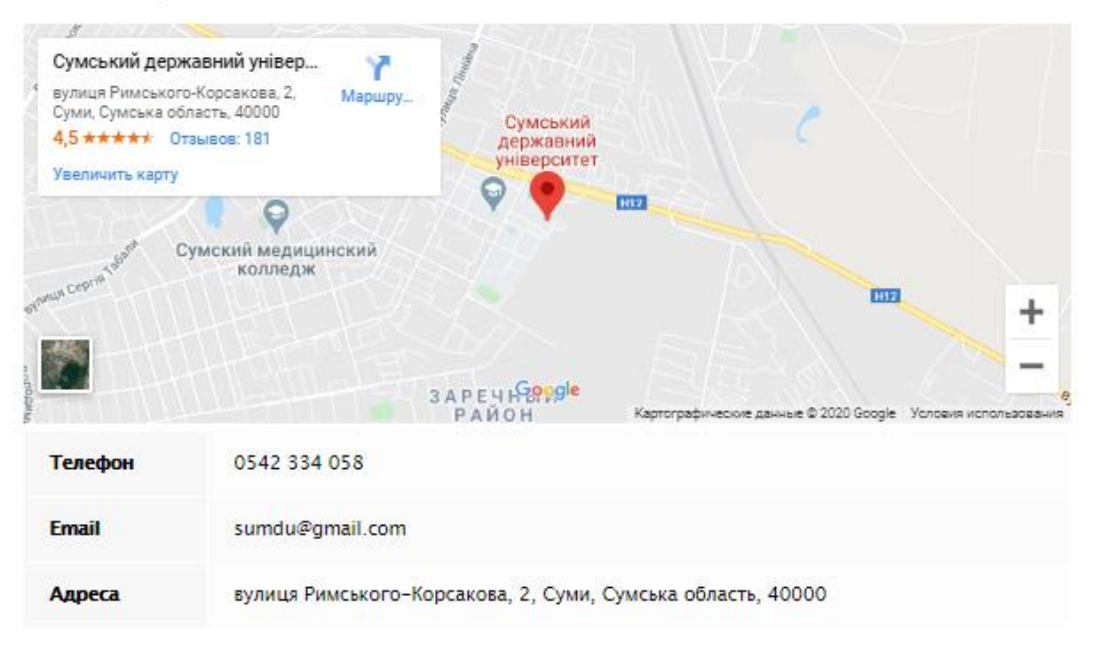

# Рисунок 3.20 – Сторінка «Про нас»

3.3.6. Онлайн-запис на процедуру

Процес запису на процедуру до манікюрного салону складається з декількох етапів. Перший етап – вибір дати та часу майбутньої процедури (рис.3.21).

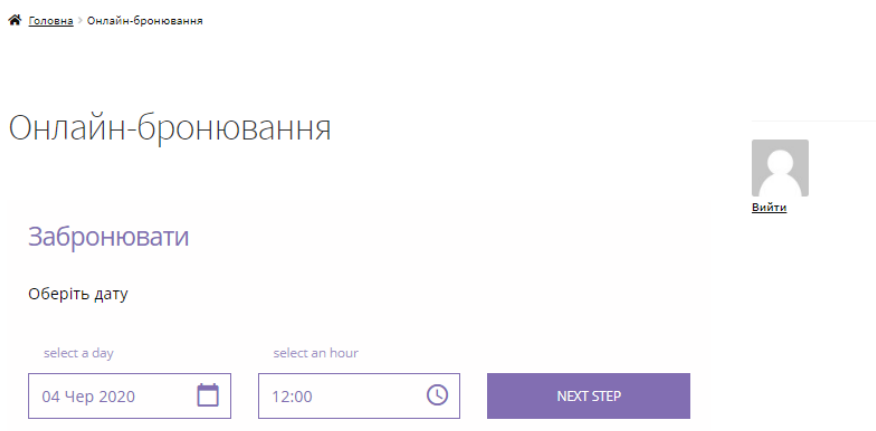

Рисунок 3.21 – Вибір дати процедури

На другому етапі обирається тип процедури та при виборі необхідної підраховується її вартість (рис. 3.22).

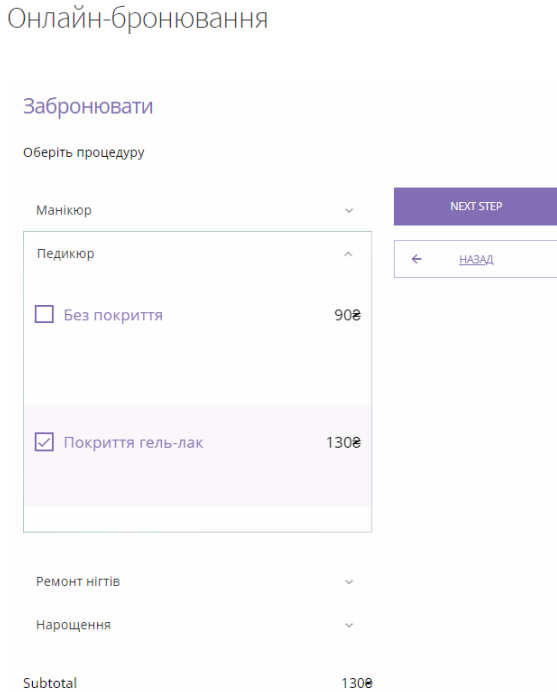

Рисунок 3.22 – Вибір типу процедури

Далі представлена можливість обрати додаткові елементи для майбутньої процедури (рис. 3.23).

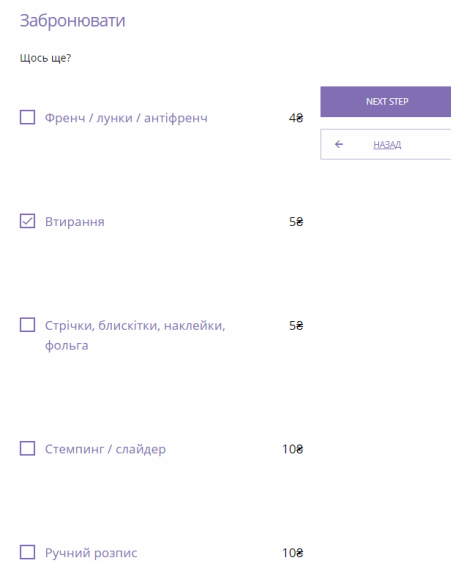

Рисунок 3.23 – Вибір додаткових елементів майбутньої процедури

Передостаннім етапом є перевірка контактних даних особи, що записується. Два поля мають бути обов'язково заповнені, це «ім'я» та «email» (рис. 3.24).

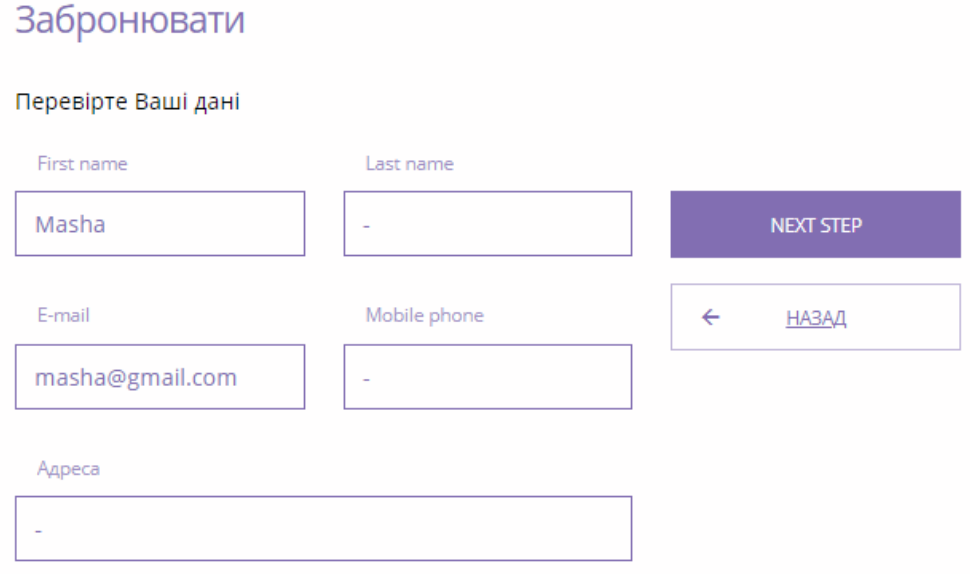

Рисунок 3.24 – Перевірка контактних даних клієнта

Останнім етапом є підтвердження процедури. На сторінці надається інформація про час та дату проведення процедури, тип процедури та приблизна її вартість (рис. 3.25).

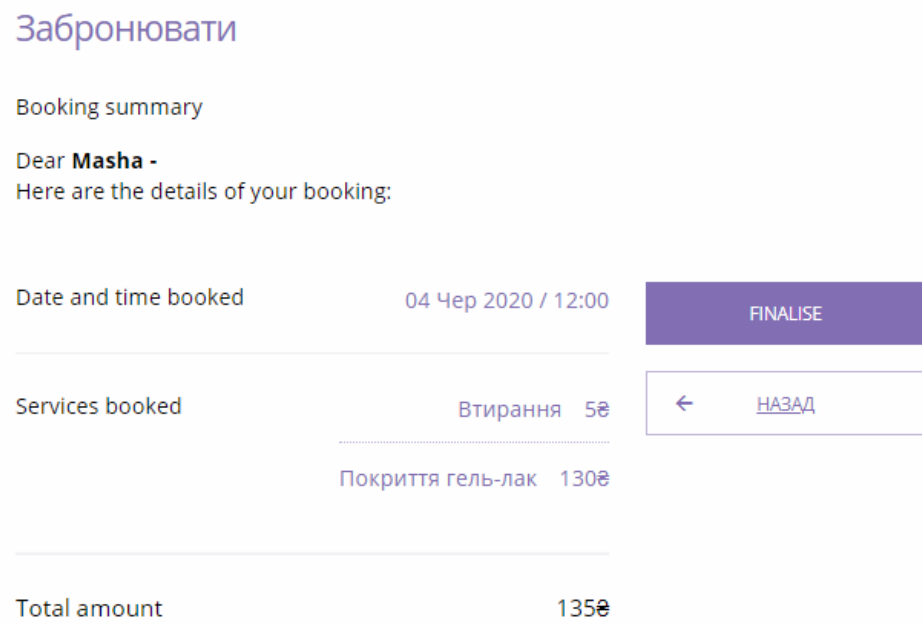

Рисунок 3.25 – Сторінка підтвердження майбутньої процедури

### 3.3.7. Особистий кабінет користувача системи

Перегляд інформації про майбутню процедуру та інформації про самого користувача системи доступний в особистому кабінеті, для доступу до неї необхідно натиснути кнопку «Особистий кабінет» в головному меню системи. На рисунку 3.26 наведений приклад сторінки «Наступне бронювання», де наводить інформація про майбутню процедуру, включаючи її стан, є можливість видаляти вже існуючий запис або додати ще один.

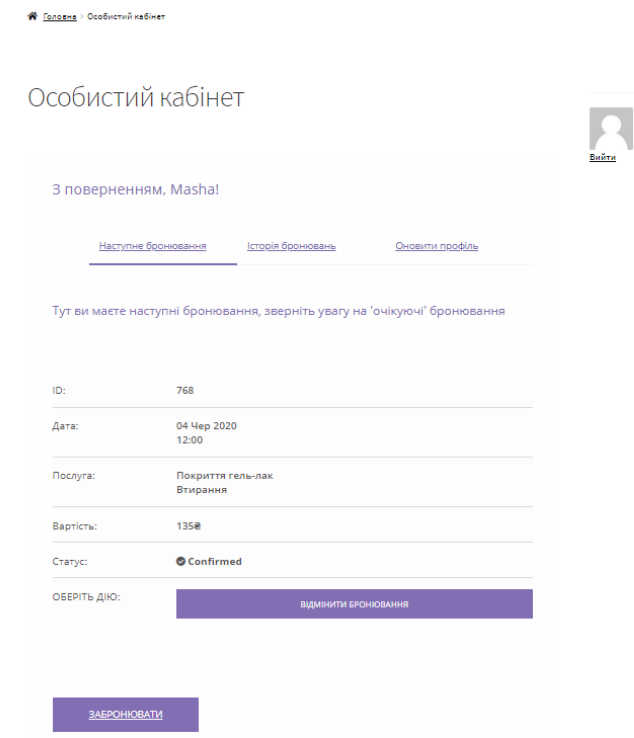

Рисунок 3.26 – Сторінка наступного бронювання

Для перегляду історії бронювань необхідно натиснути на вкладку «Історія бронювань» (рис. 3.27).

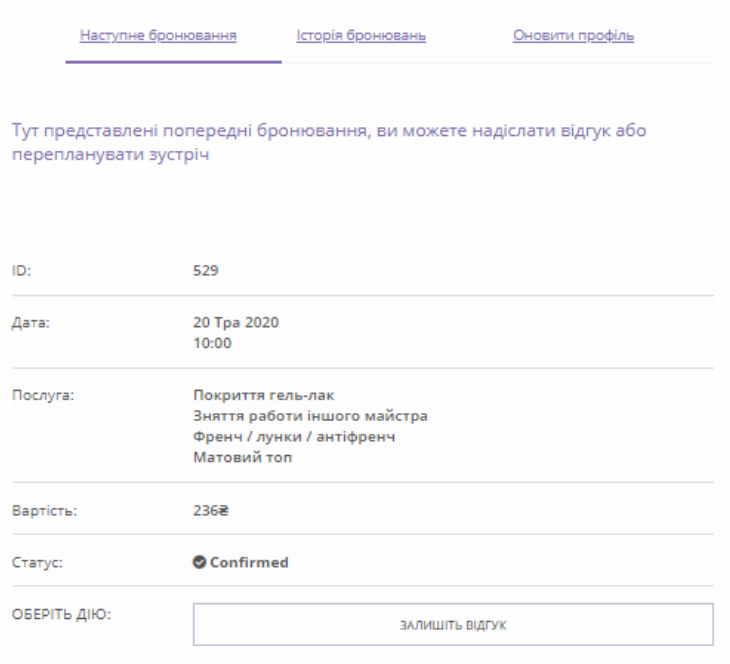

Рисунок 3.27 – Сторінка історії бронювань

Для перегляду даних користувача необхідно натиснути на вкладку «Оновити профіль» (рис. 3.28).

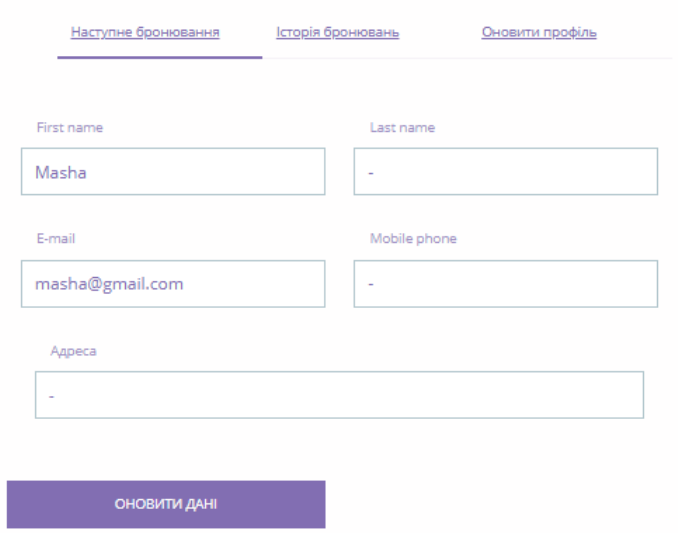

Рисунок 3.28 – Сторінка особистого кабінету користувача

3.3.8. Головне меню майстра манікюру

Головне меню майстра манікюру не відрізняється від клієнта салону, але у головному меню доступні кнопки «Зміна-категорії» та «Зміна-сервіси» (рис.3.29).

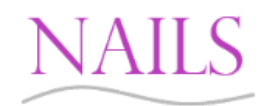

Особистий кабінет Онлайн-бронювання Відгуки Майстри Послуги Про нас Зміна - категорії Зміна - сервіси

Рисунок 3.29 – Головне меню майстра манікюру

3.3.9. Сторінка зміни категорій

Для редагування категорій манікюрного салону необхідно натиснути кнопку «Зміна-категорії» в головному меню (рис.3.30).

ŧ

Наявна можливість видаляти та змінювати існуючі категорії. Для редагування категорії необхідно натиснути «Змінити» біля поля з певною категорією, у полі «Назва категорії» змінити її текст та натиснути кнопку «Зберегти». Для видалення необхідно натиснути кнопку «Видалити» біля поля з певною категорією.

| А Головна > Зміна - категорії |                 |           |             |
|-------------------------------|-----------------|-----------|-------------|
| Категорії                     |                 |           |             |
| Назва категорії               |                 |           |             |
|                               |                 |           | Зберегти    |
|                               |                 |           |             |
| Ідентифікатор                 | Назва категорії | Видалення | Редагування |
| 1                             | Манікюр         | Видалити  | Змінити     |
| $\overline{2}$                | Педикюр         | Видалити  | Змінити     |
| 3                             | Нарощення       | Видалити  | Змінити     |
| 4                             | Ремонт нігтів   | Видалити  | Змінити     |

Рисунок 3.30 – Сторінка «Зміна-категорії»

### 3.3.10. Сторінка зміни сервісів

Для редагування сервісів манікюрного салону необхідно натиснути кнопку «Зміна-сервіси» в головному меню (рис.3.31).

Наявна можливість додавати, видаляти та змінювати існуючі сервіси. Для редагування сервісу необхідно натиснути «Змінити» біля поля з певною категорією, у полях замінити дані на необхідні та натиснути кнопку «Зберегти». Для видалення необхідно натиснути кнопку «Видалити» біля поля з певною категорією. Для додавання нового сервісу необхідно натиснути на кнопку «Додати новий сервіс», заповнити всі поля та натиснути кнопку «Зберегти».

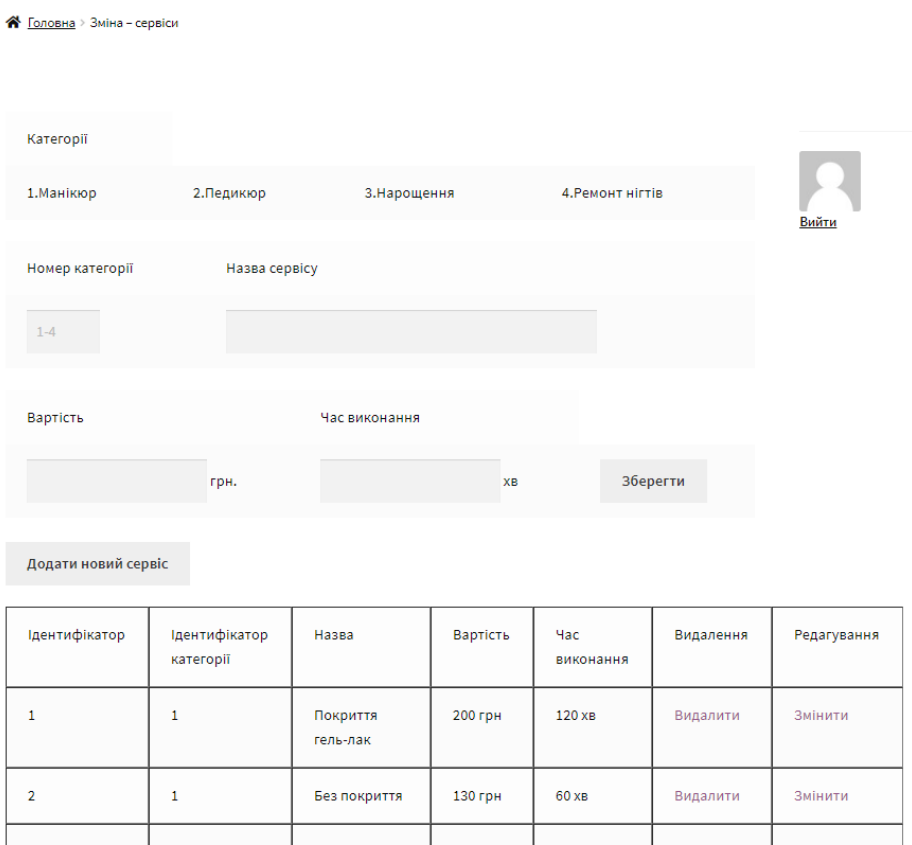

Рисунок 3.31 – Сторінка «Зміна-сервіси»

# 3.3.11. Головне меню адміністратора системи

Головне меню адміністратора інформаційної системи відрізняється від майстра салону, але у головному меню доступна кнопка «Адмін-панель» з випадаючим списком (рис.3.32).

# **NAILS**

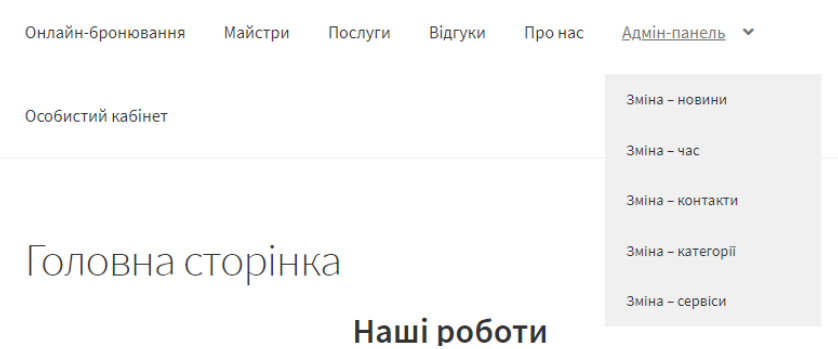

Рисунок 3.32 – Головне меню адміністратора системи

Сторінка адміністратора наведена на рисунку 3.33.

<sup>→</sup> Головна > Адмін-панель

# Адмін-панель

Редагувати

| Змінити години роботи            | Перейти |
|----------------------------------|---------|
| Змінити контактні данні          | Перейти |
| Змінити статтю сторінки "Новини" | Перейти |
| Змінити сервіси                  | Перейти |
| Змінити категорії                | Перейти |

Рисунок 3.33 – Сторінка «Адмін-панель»

3.3.12. Сторінка зміни статті зі сторінки «Новини»

Для редагування статті зі сторінки «Новини» манікюрного салону необхідно натиснути кнопку «Зміна-новини» в головному меню або кнопку «Перейти» біля «Змінити статтю сторінки «Новини»» на сторінці «Адмін панель»(рис.3.34).

Наявна можливість додавати, видаляти та змінювати існуючі статті. Для редагування статті необхідно виділити текст існуючої статті, та вставити в відповідне поле вводу, змінити необхідну інформацію та натиснути «Зберегти». Для видалення необхідно натиснути кнопку «Видалити» біля поля з певною категорією. Для додавання нової статті необхідно у поле для вводу ввести інформацію, яка має мітити не більше 399 символів, кількість введених символів допоможе визначити строка

«Кількість символів» під текстовим полем (рис. 3.35) та натиснути кнопку «Зберегти».

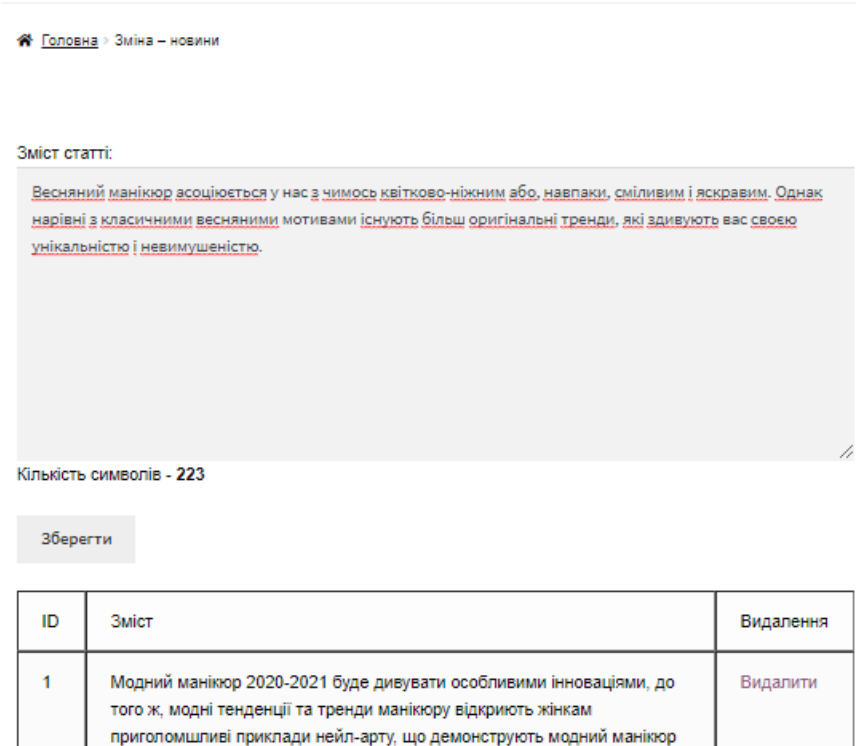

# Рисунок 3.34 – Сторінка «Зміна-новини»

2020-2021 з неповторним змістом, неординарними рішеннями,

#### Зміст статті:

Введіть текст Вашої статті. Обмеження - 399 символів!

креативним підходом.

Кількість символів - 0

3.3.13. Сторінка зміни часу роботи манікюрного салону

Для редагування часу роботи салону зі сторінки «Про нас» необхідно натиснути кнопку «Зміна-час» в головному меню або кнопку «Перейти» біля «Змінити години роботи» на сторінці «Адмін панель» (рис.3.36).

Наявна можливість додавати, видаляти та змінювати існуючі години роботи салону. Для редагування інформації необхідно натиснути на кнопку «Редагувати», змінити необхідну інформацію та натиснути «Зберегти». Для видалення необхідно натиснути кнопку «Видалити» біля поля з певною категорією. Для додавання нового часу роботи необхідно натиснути кнопку «Додати новий запис часу», у полях ввести відповідну інформацію та натиснути «Зберегти».

А Головна > Зміна - час

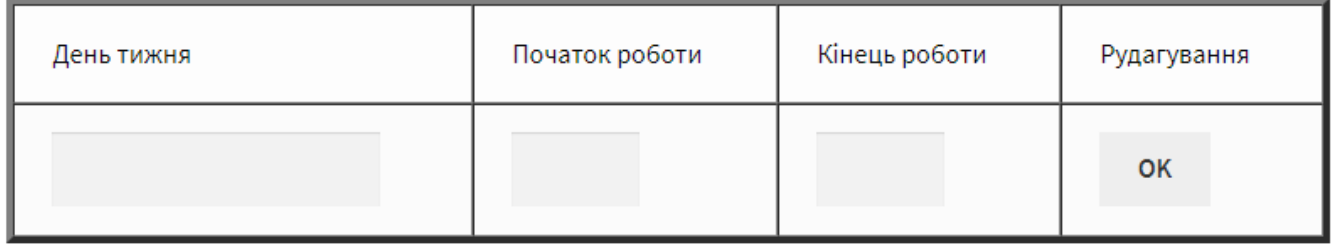

Додати новий запис часу

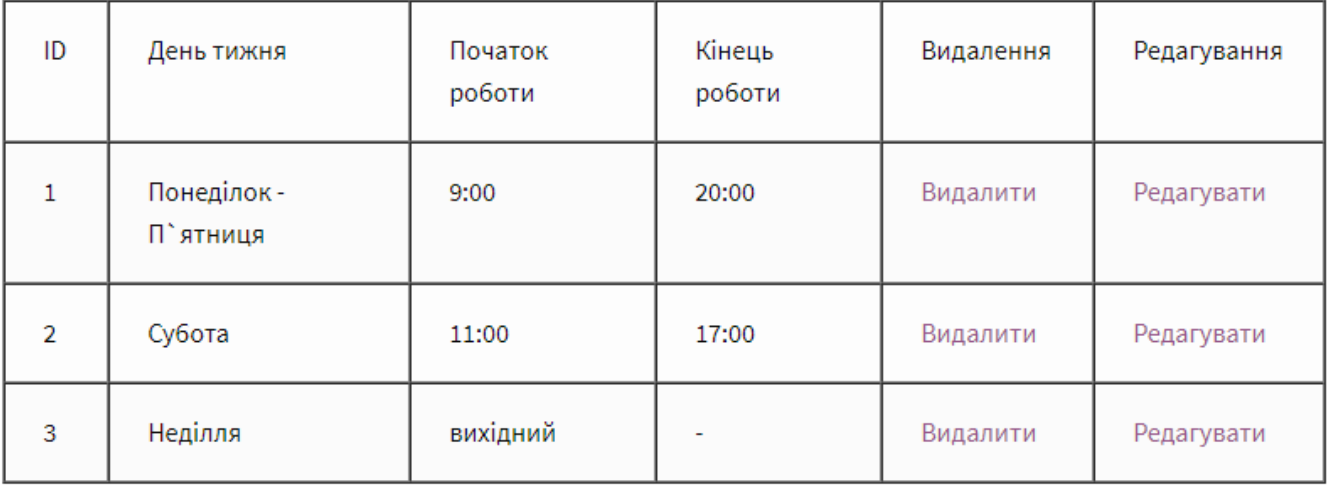

Рисунок 3.36 – Сторінка «Зміна-час»

3.3.14. Сторінка зміни контактних даних манікюрного салону

Для редагування контактних даних салону зі сторінки «Про нас» необхідно натиснути кнопку «Зміна-контакти» в головному меню або кнопку «Перейти» біля «Змінити контактні дані» на сторінці «Адмін панель» (рис.3.37).

Наявна можливість додавати, видаляти та змінювати існуючі контактні дані салону. Для редагування інформації необхідно натиснути на кнопку «Редагувати», змінити необхідну інформацію та натиснути «Зберегти». Для видалення необхідно натиснути кнопку «Видалити» біля поля з певною категорією. Для додавання нових даних необхідно натиснути кнопку «Додати новий запис», у полях ввести відповідну інформацію та натиснути «Зберегти».

• Головна > Зміна – контакти

#### Контактні дані

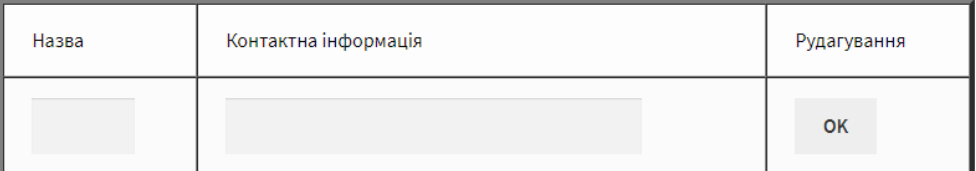

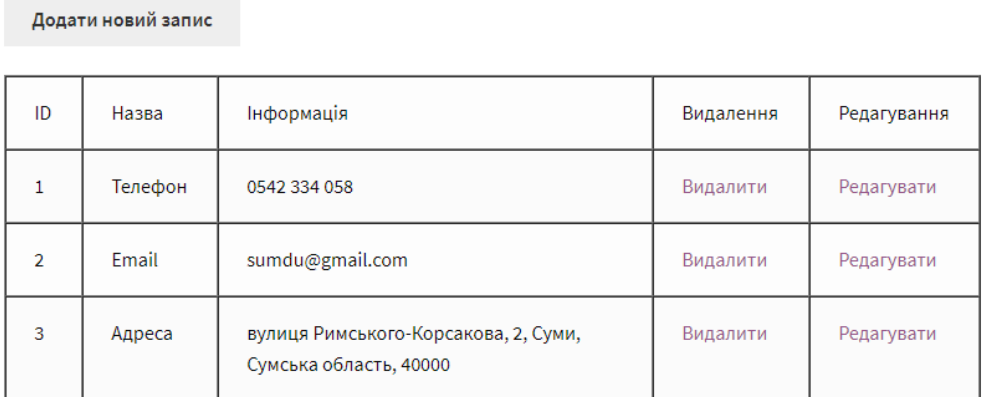

Рисунок 3.37 – Сторінка «Зміна-контакти»

Розроблена інформаційна система надає можливість підтримувати діяльність манікюрного салону, а саме допомагає записатися клієнтам салону на процедуру в режимі онлайн.

#### **ВИСНОВКИ**

Під час виконання кваліфікаційної роботи були реалізовані усі поставлені задачі.

Детально розглянуто загальну характеристику предметної області, була визначена мета проекту, яка полягає у створенні інформаційної системи для підтримки діяльності манікюрного салону.

Провівши аналіз існуючих аналогів системи з електронними каталогами та визначивши їх недоліки, зроблено висновок, що існуючі інформаційні системи не в повній мірі можуть задовольнити потреби користувача.

Проаналізувавши існуючі засоби та технології для роботи та розробки системи, було обрано такі засоби: MySQL, PHP, CSS, HTML, JavaScript, phpMyAdmin, APACHE., адже вони добре працюють між собою та мають гарну документацію.

Розроблено технічне завдання проекту, де визначені головні вимоги для реалізації web-додатку.

Розроблені діаграми нотації IDEF0, діаграма варіантів використання інформаційної системи та була розроблена модель бази даних інформаційної системи манікюрного салону. Дані діаграми дозволяють більш детально розглянути процеси роботи інформаційної системи.

Результатом дипломного проекту є розроблена інформаційно система підтримки діяльності манікюрного салону, яка підвищить ефективність роботи салону.

Результати роботи доповідались на конференції ІМА 2020 (Додаток Г) в Сумському державному університеті.

#### **СПИСОК ВИКОРИСТАНИХ ДЖЕРЕЛ**

1. Web Application benefits [Електронний ресурс]. – Режим доступу до ресурсу: [https://searchsoftwarequality.techtarget.com/definition/Web-application-Web](https://searchsoftwarequality.techtarget.com/definition/Web-application-Web-app)[app](https://searchsoftwarequality.techtarget.com/definition/Web-application-Web-app)

2. Bumpix [Електронний ресурс]. – Режим доступу до ресурсу: <https://play.google.com/store/apps/details?id=net.bumpix&hl=uk> – 14.04.2020p.

3. Bumpix [Електронний ресурс]. – Режим доступу до ресурсу: <https://bumpi.net/uk> – 13.04.2020p. – Назва з титулу екрана.

4. DIKIDI [Електронний ресурс]. – Режим доступу до ресурсу: [https://play.google.com/store/apps/details?id=ru.dikidi&hl=uk–](https://play.google.com/store/apps/details?id=ru.dikidi&hl=uk) 14.04.2020р.

5. DIKIDI [Електронний ресурс]. – Режим доступу до ресурсу: <https://beauty.dikidi.ru/uk/> – 13.04.2020р. – Назва з титулу екрана.

6. Велюр [Електронний ресурс]. – Режим доступу до ресурсу: [http://velur](http://velur-spa.com.ua/)[spa.com.ua/](http://velur-spa.com.ua/)  $-21.04.2020p.$  – Назва з титулу екрана

7. MySQL [Електронний ресурс]. – Режим доступу до ресурсу: <https://metanit.com/sql/mysql/1.1.php>

8. PHP [Електронний ресурс]. – Режим доступу до ресурсу: <https://php.vn.ua/manual/ru/intro-whatis.php>

9. HTML [Електронний ресурс]. – Режим доступу до ресурсу: <https://metanit.com/web/html5/1.1.php>

10. CSS [Електронний ресурс]. – Режим доступу до ресурсу: [https://developer.mozilla.org/ru/docs/Web/Guide/CSS/Getting\\_started/What\\_is\\_CSS](https://developer.mozilla.org/ru/docs/Web/Guide/CSS/Getting_started/What_is_CSS)

11. JavaScript [Електронний ресурс]. – Режим доступу до ресурсу: [https://developer.mozilla.org/ru/docs/Web/JavaScript/%D0%9E\\_JavaScript](https://developer.mozilla.org/ru/docs/Web/JavaScript/%D0%9E_JavaScript)

12. Контекстна діаграма [Електронний ресурс]. – Режим доступу до ресурсу: <https://nsu.ru/smk/files/idef.pdf>

13. Understanding and Working With Data in WordPress [Електронний ресурс]. – Режим доступу до ресурсу: [https://code.tutsplus.com/tutorials/understanding-and](https://code.tutsplus.com/tutorials/understanding-and-working-with-data-in-wordpress--cms-20567)[working-with-data-in-wordpress--cms-20567](https://code.tutsplus.com/tutorials/understanding-and-working-with-data-in-wordpress--cms-20567)

14. MySQL DataBase [Електронний ресурс]. – Режим доступу до ресурсу: <https://www.tutorialspoint.com/mysql/mysql-introduction.htm>

15. Why we use PHP [Електронний ресурс]. – Режим доступу до ресурсу: <https://www.bluelinemedia.co.uk/blog/entry/web-design/blog/why-php>

16. PhpMyAdmin [Електронний ресурс]. – Режим доступу до ресурсу: <https://www.siteground.com/tutorials/phpmyadmin/>

17. APACHE [Електронний ресурс]. – Режим доступу до ресурсу: <https://www.atlantic.net/what-is-an-apache-server/>

18. « \$\_SERVER['HTTP\_REFERER'] [Електронний ресурс]. – Режим доступу до ресурсу: <https://www.php.net/manual/en/reserved.variables.server.php>

19. mysqli\_query [Електронний ресурс]. – Режим доступу до ресурсу: <https://www.php.net/manual/en/mysqli.query.php>

20. mysqli fetch array [Електронний ресурс]. – Режим доступу до ресурсу: <https://www.php.net/manual/en/function.mysql-fetch-array.php>

# **ДОДАТОК А**

# **ТЕХНІЧНЕ ЗАВДАННЯ**

**на розробку інформаційної системи «Інформаційна система підтримки діяльності манікюрного салону»**

**Суми 2020**

# **1 ПРИЗНАЧЕННЯ Й МЕТА СТВОРЕННЯ ІНФОРМАЦІЙНОЇ СИСТЕМИ**

### **Призначення інформаційної системи**

Дана інформаційна система (ІС) повинна представляти інформаційну систему у вигляді web-додатку манікюрного салону.

### **Мета створення інформаційної системи**

Автоматизація процесів запису на процедуру до манікюрного салону.

### **Цільова аудиторія**

До цільової аудиторії ІС можна віднести наступні групи:

- 1. Майстри з манікюру.
- 2. Клієнти манікюрних салонів.
- 3. Інші зацікавлені сторони.

# **2 ВИМОГИ ДО ІНФОРМАЦІЙНОЇ СИСТЕМИ**

# **2.1 Вимоги до інформаційної системи в цілому**

#### **Вимоги до структури й функціонування інформаційної системи**

Інформаційна система має бути реалізована у вигляді системи із зручним та зрозумілим у використанні інтерфейсом, який дозволить швидко знайти необхідну користувачеві інформацію. Всі розділи додатку мають бути зв'язані між собою та кожен розділ повинен виконувати конкретну функцію.

#### **Вимоги до персоналу**

Для роботи з інформаційною системою достатньо лише володіти стандартними навичками у роботі з персональним комп'ютером (ПК), оскільки додаток не потребує додаткових технічних умінь.

#### **Вимоги до збереження інформації**

Інформація, що стосується клієнтів має зберігатися в базі даних. У ІС має бути можливість створення резервних копій змісту бази даних аби запобігти видаленню, необхідної для користувачів додатку, інформації. Процедура створення резервних копій має проводитися адміністратором вручну.

#### **Вимоги до розмежування доступу**

Оскільки інформаційна система представлена у вигляді web-додатку, то інформація, що розміщена у ньому повинна бути у відкритому доступі.

Користувачів ІС можна розділити на 4 групи:

- 1. Клієнти.
- 2. Робітники.
- 3. Адміністратор.
- 4. Відвідувачі.

Після реєстрації клієнти отримують змогу переглядати загальнодоступну інформацію та їм відкривається доступ до електронного каталогу, у якому вони можуть записатися на процедуру. Клієнтам надається доступ до особистого кабінету, де вони мають можливість переглядати особисту інформацію та інформацію щодо майбутніх процедур. Користувач може відміняти бронювання та змінювати особисту інформацію.

Після авторизації робітники мають змогу проводити операції з базою даних, змінювати час існуючих процедур. Надається можливість редагувати певну інформацію, тобто додавати або видаляти фото свої робіт.

Після авторизації адміністратор має змогу проводити операції з базою даних, тобто додавати нові записи на процедуру, змінювати вже існуючи та видаляти їх. Надається можливість редагувати інформацію різних розділів.

Відвідувачі мають змогу переглядати загальнодоступну інформацію.

# **2.2 Вимоги до функцій, виконуваних ІС**

#### **Основні вимоги**

### **Структура ІС**

Дана інформаційна система повинна містити наступні розділи:

Головна – мітить фотографії робіт майстрів, акції та новини.

Послуги та ціни – надається перелік послуг та їх цін.

Відгуки – відображає відгуки користувачів.

 Про нас – відображає інформацію про салон, його розташування та часи роботи.

 Майстри – відображається інформація про майстрів салону та показує фото їх робіт.

 Запис на процедуру – слугує для автоматизованого запису на процедуру до манікюрного салону.

 Панель користувача – відображає інформацію про користувача, налаштування обраного запису.

 Панель майстра – перегляд майбутніх записів, корегування розкладу прийому на процедуру.

#### **Навігація**

Користувальницький інтерфейс додатку повинен бути інтуїтивно зрозумілим та мати логічні переходи між розділами.

Навігація додатку має надати користувачеві доступ до необхідних розділів з відповідною інформацією. Посилання на сторінки мають мати заголовки та загальноприйняті позначки. Графічні елементи навігації повинні мати альтернативний підпис.

## **Наповнення ІС (контент)**

Редагування вмісту розділів здійснюється за допомогою адмін-панелі, у якій є можливість редагування, додавання та видалення інформації з ІС за допомогою webінтерфейсу.

# **Система навігації (карта ІС)**

Взаємозв'язок між розділами додатку представлено на рисунку А.1.

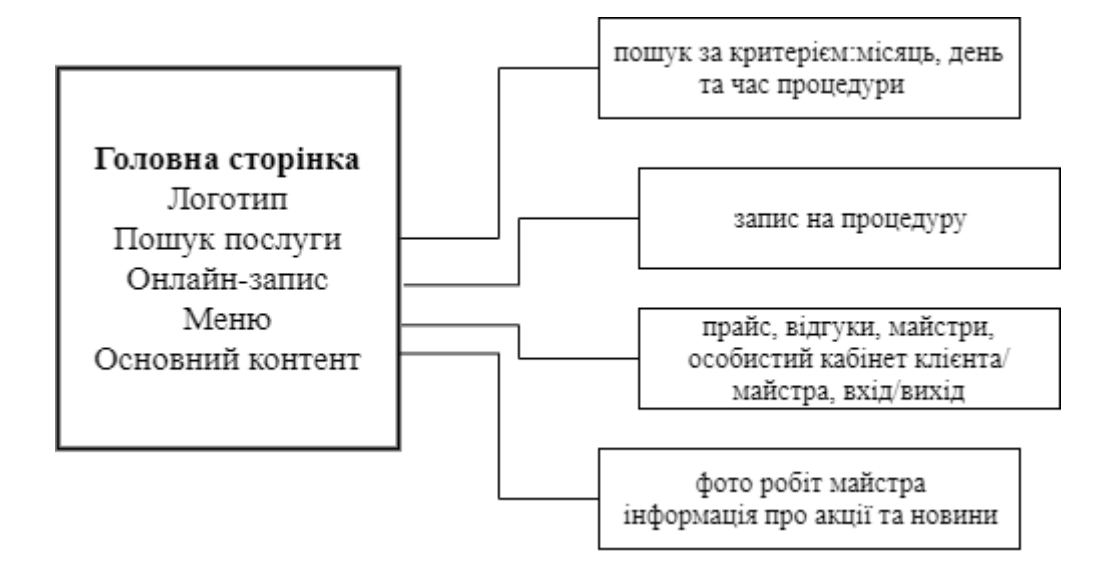

Рисунок А.5 – Карта додатку

## **Вимоги до функціональних можливостей**

Інформаційна система повинна надавати користувачам можливість авторизації з різними правами доступу та редагування необхідної інформації.

#### **Функціональні можливості розділів**

Головна сторінка додатку повинна містити наступні розділ:

- Пошук послуги;
- Онлайн-запис;
- Авторизація користувачів;
- Перегляд фотографій робіт майстрів, акцій та новин;
- Перегляд прайсу;
- Перегляд відгуків;
- Перегляд інформації про салон, його розташування та часи роботи;
- Перегляд інформації про майстрів.

Для клієнта салону, якщо авторизація успішна, то він має змогу обрати необхідну дату в електронному каталозі та забронювати місце для процедури. Клієнт може здійснити пошук процедури за часом, днем та місяцем. Також є можливість підрахувати вартість майбутнього візиту до майстра з манікюру за допомогою функції калькулятора, що міститься у системі. В особистому кабінеті клієнт може переглядати дані щодо майбутньої процедури.

Для робітника салону, якщо авторизація успішна, то він має змогу змінювати дані, стосовно певного запису та змінювати прайс.

#### **Загальні вимоги**

ІС має містити корисну інформацію про салон та не мати нічого зайвого. Кольорова палітра додатку не має відволікати увагу та спричиняти втому очей. Розташування елементів на головній сторінці для клієнта додатку схематично відображено на рис. А.2.

| Логотип                       | Назва   |         |         | Пошук послуги |      |                      | Онлайн-запис |
|-------------------------------|---------|---------|---------|---------------|------|----------------------|--------------|
| Головна                       | Прайс   | Майстри | Відгуки | Про нас       |      | Особистий<br>кабінет | Вихід        |
| Фотографії робіт              |         |         |         |               |      |                      |              |
| Інформація<br>Акції<br>Новини |         |         |         |               |      |                      |              |
| Послуги та ціни               |         |         |         |               |      |                      |              |
| Ціна<br>Послуга               |         |         |         |               |      |                      |              |
| Послуга                       |         |         |         |               | Ціна |                      |              |
|                               | Послуга |         |         |               |      | Ціна                 |              |
|                               |         | Послуга |         |               |      | Ціна                 |              |

Рисунок А.6 – Типова сторінка

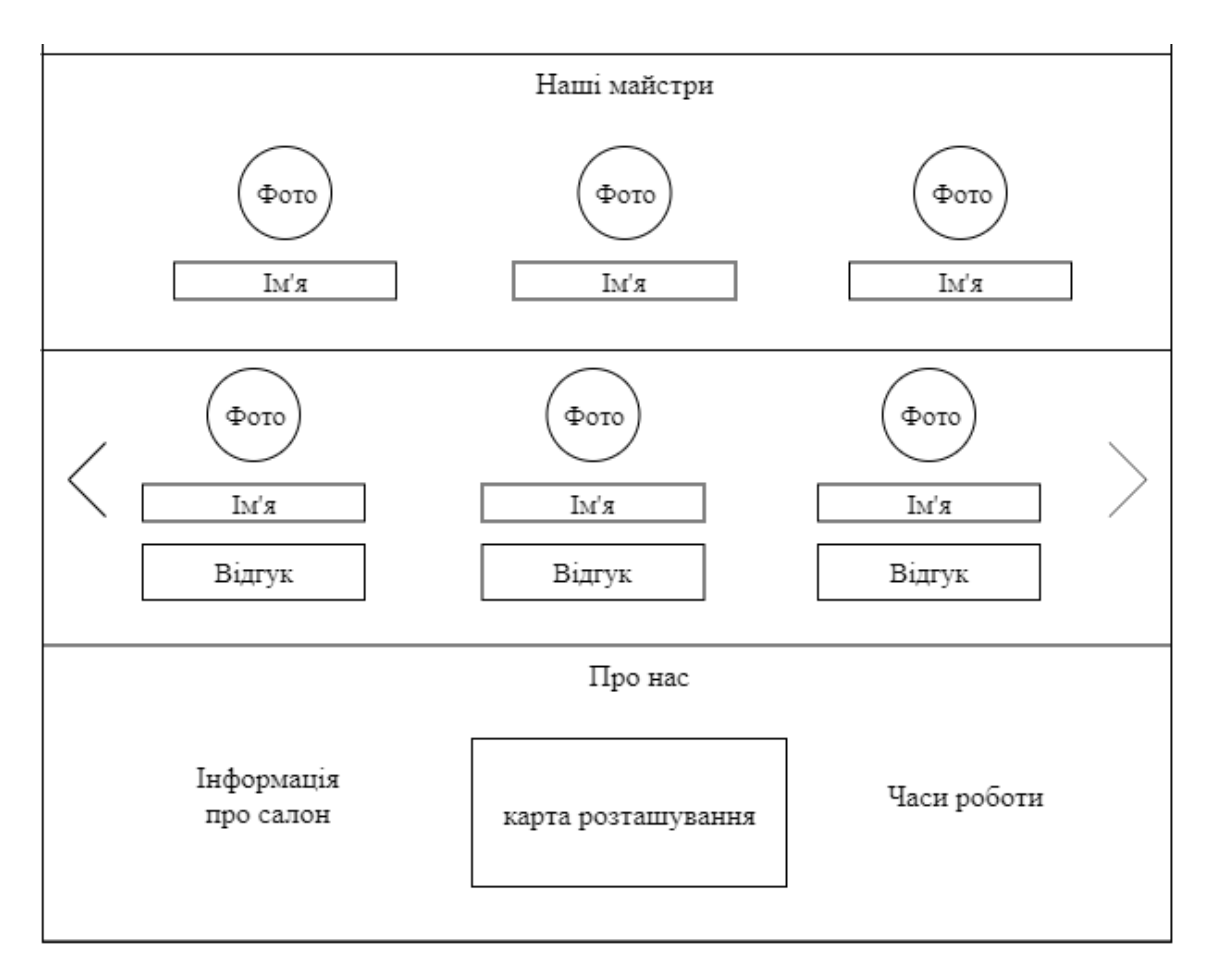

Рисунок А.3 – Продовження типова сторінка

# **Типові навігаційні та інформаційні елементи**

- Шапка сайту.
- Головне меню.
- Елементи навігації.
- Основне поле контенту.

## **Шапка ІС**

Шапка додатку має містити назву салону та його логотип. При натисканні на логотип відбудеться посилання на головну сторінку додатка.

#### **Головне меню**

Головне меню має розташовуватися у верхній частині вікна, нижче шапки ІС та повинне містити посилання на всі розділи додатка.

#### **Основне поле контенту**

Основне поле контенту має бути розташоване в центрі сторінки додатка. У цьому полі має відображатися зміст розділу відповідно до певного розділу.

# **2.3 Вимоги до видів забезпечення**

# **Вимоги до інформаційного забезпечення**

Реалізація додатку відбувається з використанням:

- MySQL;
- PHP;
- CSS;
- HTML;
- JavaScript.

## **Вимоги до лінгвістичного забезпечення**

Додаток має бути виконаний українською та англійською мовами.

# **Вимоги до програмного забезпечення**

Для користування даним додатком необхідно мати підключення до мережі Інтернет.

Для роботи з ІС програмне забезпечення повинне задовольняти таким вимогам:

- Операційна система Windows 7 або новіша.
- $-$  Має бути підтримка JavaScript та Cookies.

# **3 СКЛАД І ЗМІСТ РОБІТ ЗІ СТВОРЕННЯ САЙТУ**

Докладний опис етапів роботи можна побачити в табл. А.1.

Таблиця А.2 – Етапи створення сайту

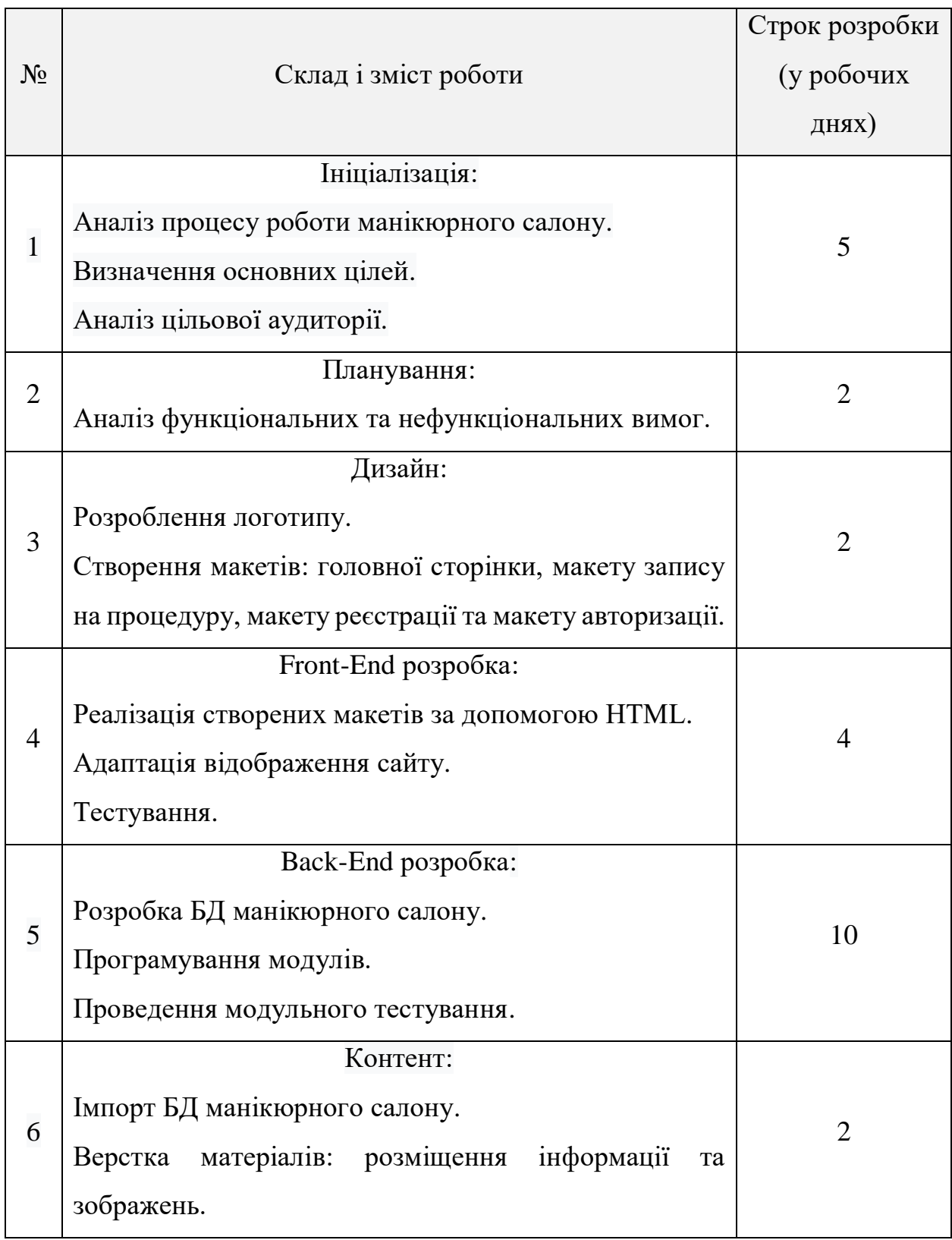

Продовження таблиці А.1

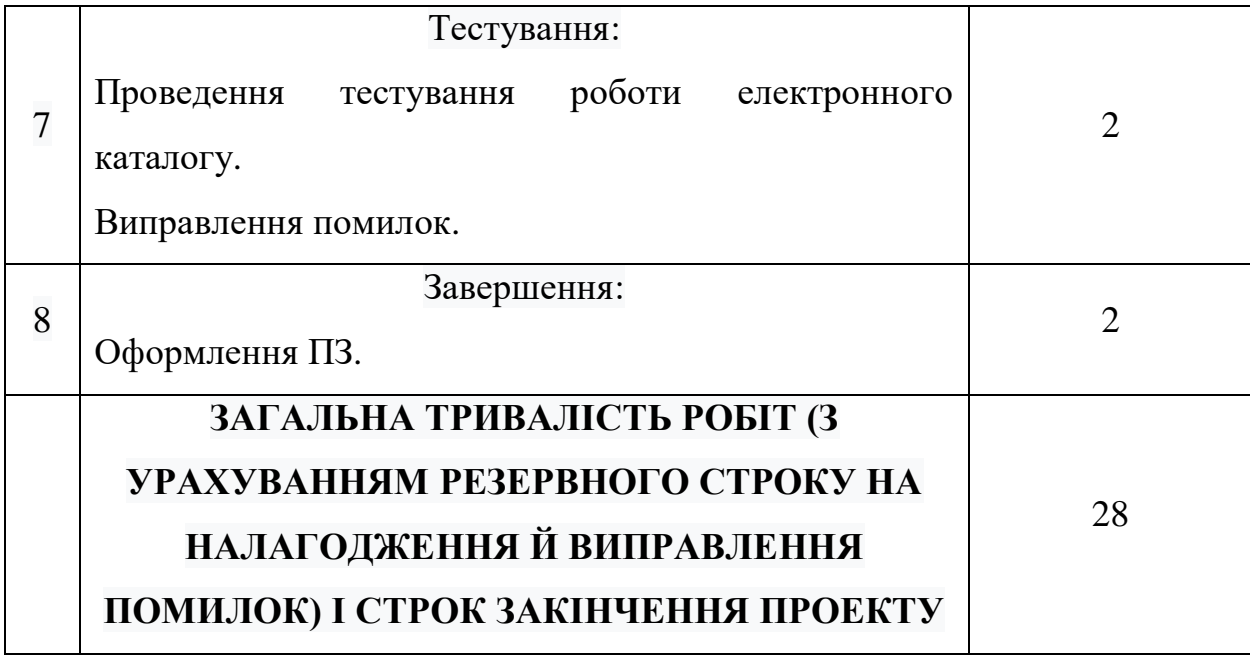

# **4 ВИМОГИ ДО СКЛАДУ Й ЗМІСТУ РОБІТ ІЗ ВВЕДЕННЯ ДОДАТКУ В ЕКСПЛУАТАЦІЮ**

Для створення умов функціонування, при яких гарантується відповідність створюваного додатку вимогам ТЗ і перевірка можливості його ефективної роботи в організації Замовника повинен бути проведений певний комплекс заходів.

Для переносу інформаційної системи на хостинг необхідно, щоб параметри хостингу відповідали вимогам, зазначеним у ТЗ. На хостинг переноситься система, зверстаний шаблон дизайну, структура і наповнення бази даних з подальшим їх використанням.

# **ДОДАТОК Б ПЛАНУВАННЯ РОБІТ**

**Деталізація мети методом SMART.** Продуктом дипломного проекту є webдодаток інформаційної системи манікюрного салону.

Метою проекту є розроблення інформаційної системи, яка має забезпечувати автоматизацію роботи манікюрного салону, а саме онлайн-запис користувача на обрану процедуру Вона була деталізована використовуючи метод SMART. Результати можна переглянути у таблиці Б.1.

| Specific       | Створити web-додаток інформаційної<br>системи        |  |  |  |  |  |
|----------------|------------------------------------------------------|--|--|--|--|--|
| (конкретна)    | манікюрного<br>для автоматизації<br>салону<br>запису |  |  |  |  |  |
|                | користувача на обрану ним процедуру.                 |  |  |  |  |  |
| Measurable     | Результатом роботи проекту є оцінка замовника.       |  |  |  |  |  |
| (вимірювання)  |                                                      |  |  |  |  |  |
| Achievable     | Реалізації системи здійснюється використовуючи       |  |  |  |  |  |
| (досяжна,      | технології HTML, PHP, MySQL, CSS та JavaScript.      |  |  |  |  |  |
| узгоджена)     |                                                      |  |  |  |  |  |
| Relevant       | Наявні всі необхідні технічні та програмні засоби.   |  |  |  |  |  |
| (реалістична)  |                                                      |  |  |  |  |  |
| Time-framed    | Проект реалізовується з обмеженнями<br>V<br>час1.    |  |  |  |  |  |
| (обмежена<br>B | Робота повинна бути виконана згідно до календарного  |  |  |  |  |  |
| часі)          | плану проекту.                                       |  |  |  |  |  |

Таблица Б.1 – Деталізація мети методом SMART

**Планування змісту робіт.** Структура декомпозиції робіт (WBS) – це ієрархічна декомпозиція роботи, яка орієнтована на результат. Вона виконується командою проекту аби досягнути цілей проекту та отримання необхідних результатів. З її допомогою визначається і структурується зміст проекту. Діаграма WBS зображена на рис. Б.1.

**Планування структури організації, для впровадження готового проекту.**  Організаційна структура проекту (OBS) – організаційна структура виконавців проекту. Вона використовується для відображення того, які організаційні підрозділи виконують певну роботи. У цій схемі керівник проекту знаходиться на її верхньому рівні, а на більш низьких рівнях послідовно розташовані відділи, які потрібні для функціонального управління роботою, або окремі виконавці, привабливі для реалізації окремих пакетів робіт. Діаграма OBS зображена на рис. Б.2.

Список виконавців, які функціонують у проекті можна переглянути в табл. Б.2.

| Роль                | $\Phi$ IO       | Проектна роль                        |  |  |
|---------------------|-----------------|--------------------------------------|--|--|
| Консультант проекту | Шендрик В.В.    | Формує завдання на розробку проекту. |  |  |
| Проектувальник      | Гавриленко А.В. | Виконує<br>елементів<br>проектування |  |  |
|                     |                 | інтерфейсу web-додатку.              |  |  |
| Розробник           | Гавриленко А.В. | функціоналу<br>Виконує<br>розробку   |  |  |
|                     |                 | проекту та інтерфейс користувача.    |  |  |
| Тестувальник        | Гавриленко А.В. | Виконує<br>функціоналу<br>тестування |  |  |
|                     |                 | додатку.                             |  |  |

Таблица Б.2 – Виконавці проекту

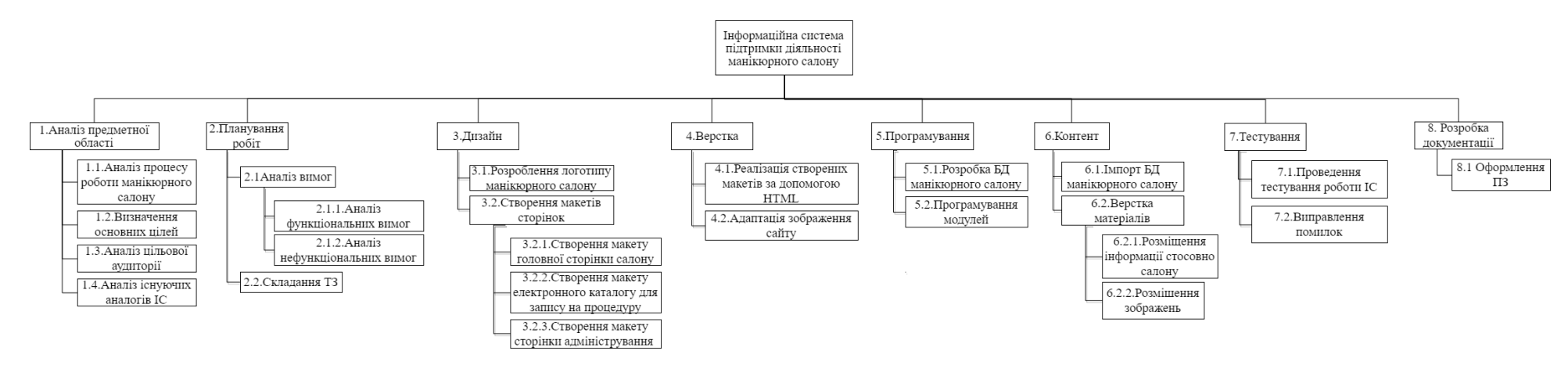

# Рисунок Б.1 − WBS. Структура робіт проекту

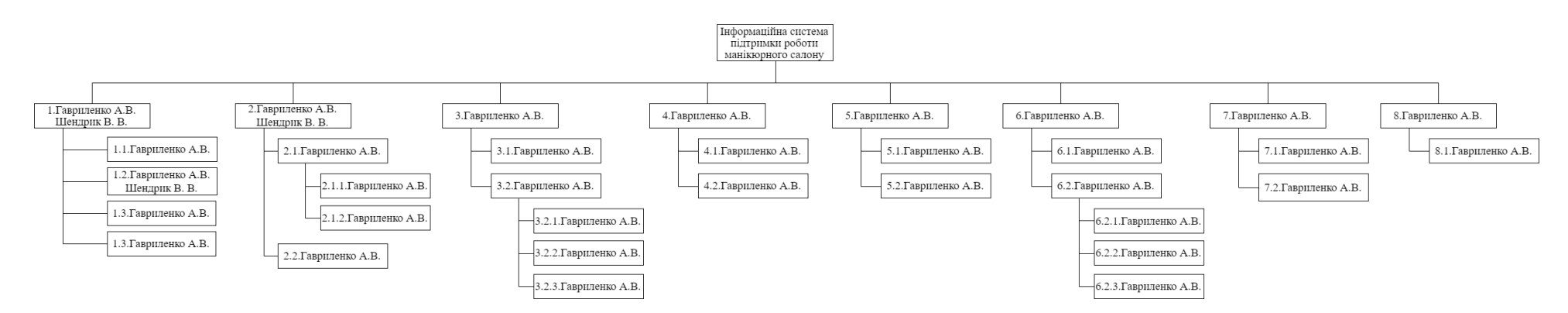

Рисунок Б.2 − Організаційна структура проекту (OBS)

**Побудова календарного графіку.** Діаграма Ганта це спосіб представлення запланованих задач, які мають бути реалізовані для виконання проекту.

Діаграму Ганта можна переглянути на рисунках Б.3. та Б.4.

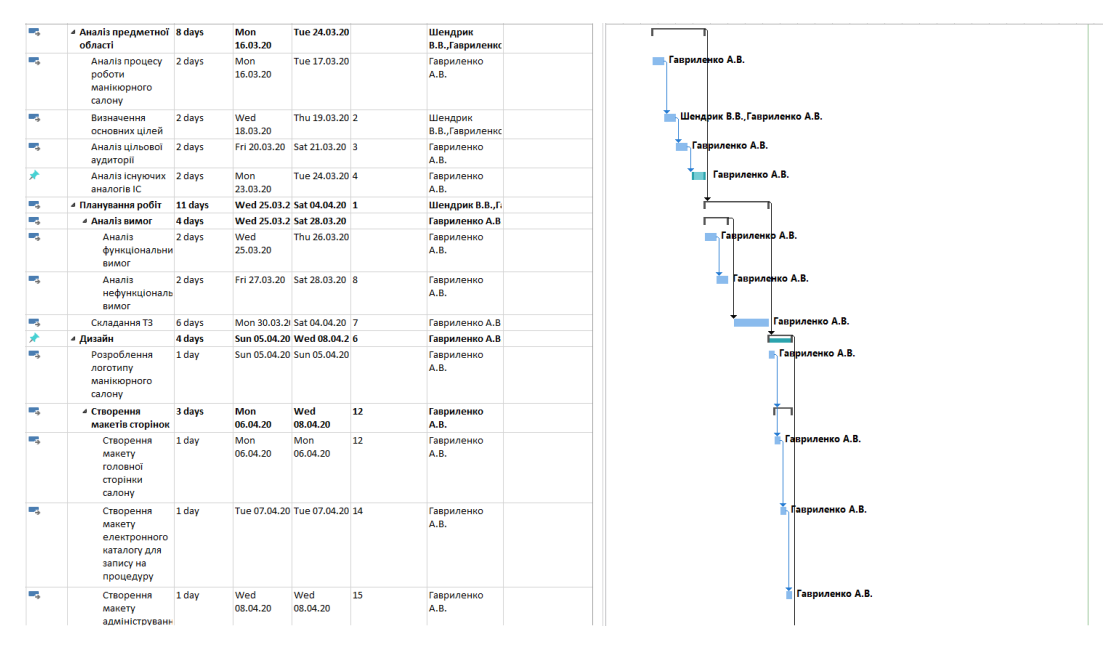

Рисунок Б.3 − Діаграма Ганта

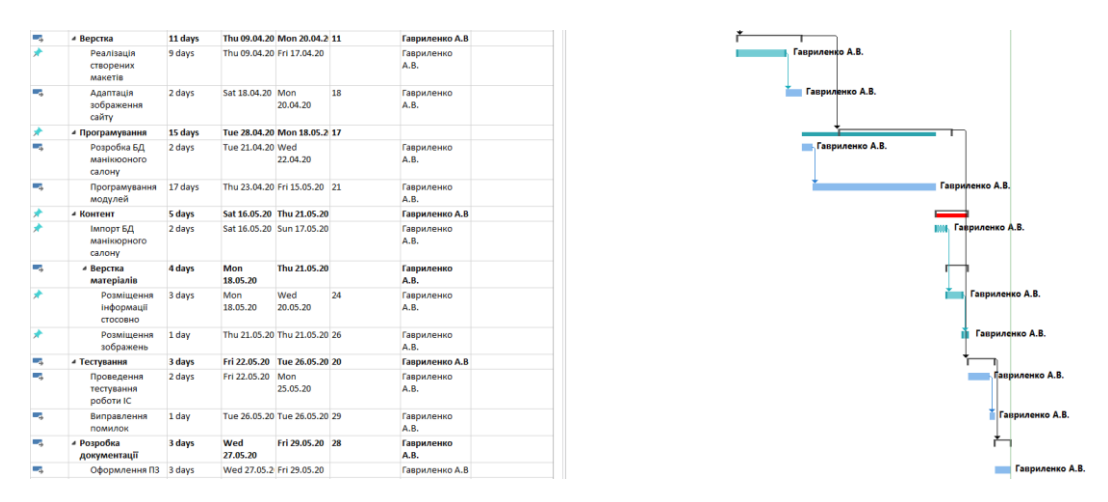

Рисунок Б.4 − Продовження діаграми Ганта

**Аналіз ризиків.** Під риском у проектній діяльності визначаємо вірогідне співвідношення, в результаті якого суб'єкт, який прийняв рішення, втрачає можливість досягти запланованих результатів проекту або його відокремлених параметрів, які мають тимчасові, кількісні та вартісні оцінки. Ризик має конкретні джерела або випадки і має наслідки, тобто впливає на результати проекту.
Ризики даного проекту можна побачити у таблиці Б.4.

Рівні критичності: 1 – Negligible, 2 – Low, 3 – Medium, 4 – High, 5 – Critical.

Ризики можна поділити на : прийнятні (зелений колір), виправданні (жовтий колір) та недопустимі (червоний колір).

Таблиця Б.4 – Таблиця ризиків

|   | Name of risk         | Impact                      | Probability    | RV | Mitigation             |
|---|----------------------|-----------------------------|----------------|----|------------------------|
|   |                      |                             |                |    |                        |
|   | Куратор              |                             |                |    | Звітувати куратору про |
|   | недостатньо          |                             |                |    | кожен зроблений        |
|   | залучений в проект   |                             |                |    | модуль роботи          |
|   | Графік проекту       | $\mathcal{D}_{\mathcal{L}}$ |                |    | Скоригувати графік     |
|   | нечітко визначено    |                             |                |    | роботи                 |
| 3 | Недостатньо добре    | 3                           | $\overline{2}$ |    | Під час написання коду |
|   | документований код   |                             |                |    | робити позначки        |
|   |                      |                             |                |    |                        |
| 4 | Зміна термінів здачі | $\overline{4}$              |                |    |                        |
|   | проекту              |                             |                |    |                        |
|   | Відмова обладнання   | $\overline{4}$              | $\overline{2}$ |    |                        |

Матриця ймовірності виникнення ризиків та впливу ризиків зображена в таблиці Б.5.

Таблиця Б.5 – Матриця впливу

| Лмовірність<br>виникнення |                |  |  |  |  |  |  |
|---------------------------|----------------|--|--|--|--|--|--|
|                           |                |  |  |  |  |  |  |
|                           |                |  |  |  |  |  |  |
|                           |                |  |  |  |  |  |  |
|                           | Ступінь витрат |  |  |  |  |  |  |

## **ДОДАТОК В**

MySQL код створення бази даних.

CREATE TABLE IF NOT EXISTS `news` ( `Id\_n` int(11) NOT NULL AUTO\_INCREMENT, `Info` VARCHAR(400) NOT NULL, PRIMARY KEY (`Id\_n`) ) ENGINE=InnoDB DEFAULT CHARSET=utf8 AUTO\_INCREMENT=1;

CREATE TABLE IF NOT EXISTS `pictures` ( `Id\_p` int(8) NOT NULL AUTO\_INCREMENT, `Name` VARCHAR(50) NOT NULL, `Photo` text NOT NULL, PRIMARY KEY (`Id\_p`) ) ENGINE=InnoDB DEFAULT CHARSET=utf8 AUTO\_INCREMENT=1 ;

CREATE TABLE IF NOT EXISTS `timee` (

 `Id\_t` int(11) NOT NULL AUTO\_INCREMENT, `Name` text (50) NOT NULL, `Start` text NOT NULL, `Finish` text NOT NULL, PRIMARY KEY (`Id\_t`) ) ENGINE=InnoDB DEFAULT CHARSET=utf8 AUTO\_INCREMENT=1 ;

CREATE TABLE IF NOT EXISTS `contactt`( `Id\_c` int(11) NOT NULL AUTO\_INCREMENT, `Name` text NOT NULL, `Info` text NOT NULL, PRIMARY KEY (`Id\_c`) ) ENGINE=InnoDB DEFAULT CHARSET=utf8 AUTO\_INCREMENT=1 ;

CREATE TABLE IF NOT EXISTS `categories` ( `Id\_cat` int(11) NOT NULL AUTO\_INCREMENT,  `Name` text NOT NULL, PRIMARY KEY (`Id\_cat`)

) ENGINE=InnoDB DEFAULT CHARSET=utf8 AUTO\_INCREMENT=1 ;

CREATE TABLE IF NOT EXISTS `services` ( `Id\_ser` int(11) NOT NULL AUTO\_INCREMENT, `Name` text NOT NULL, `Price` int(11) NOT NULL, `Time` int(11) NOT NULL, PRIMARY KEY (`Id\_ser`) ) ENGINE=InnoDB DEFAULT CHARSET=utf8 AUTO\_INCREMENT=1 ;

## CREATE TABLE IF NOT EXISTS `connections` (

 `Id\_connect` int(11) NOT NULL AUTO\_INCREMENT, `Id\_categories` int(11) NOT NULL, `Id\_services` int(11) NOT NULL, PRIMARY KEY (`Id\_connect`), FOREIGN KEY (`Id\_categories`) REFERENCES categories(`Id\_cat`), FOREIGN KEY (`Id\_services`) REFERENCES services(`Id\_ser`) ) ENGINE=InnoDB DEFAULT CHARSET=utf8 AUTO\_INCREMENT=1 ;

## ДОДАТОК Г

IMA:: 2020

СЕКЦІЯ 2: Інформаційні технології проектування

## Інформаційна система підтримки діяльності манікюрного салону

Гавриленко А.В., студентка Сумський державний університет, м. Суми, Україна

У наш час інформаційні технології розглядають як засіб підвищення продуктивності та ефективності роботи. Одним з напрямів в області інформаційних технологій є розробка інформаційної системи, з використанням сучасних засобів управління базами даних, яка підвищить ефективність діяльності закладів. Для її реалізації можна використати web-додаток, що є однією із найважливіших технологій розробки різноманітних ресурсів для мережі інтернет. Він може містити в собі корисну інформацію та цілодобово здатен виконувати функції гарної візитки для будь-якого закладу. Сучасні версії таких додатків можуть взаємодіяти з користувачем та виконувати закладений у них список дій. Метою проекту є розроблення web-додатку манікюрного салону для автоматизації запису користувача на обрану ним процедуру. За допомогою впровадження інформаційної системи в діяльність манікюрного салону процеси його роботи спростяться.

Використання web-додатку дозволить клієнту підібрати необхідну процедуру та визначити час її проведення. Об'єктом дослідження є процеси функціонування у сфері діяльності салонів краси, а саме манікюрного салону. Для досягнення поставленої мети необхідно виконати наступні задачі: провести аналіз предметної області, тобто аналіз процесів роботи салонів краси, в особливості манікюрного салону, провести аналіз цільової аудиторії, визначити вимоги до інформаційної системи, а саме функціональні та нефункціональні, розробити технічне завдання, спроектувати та розробити додаток та провести його тестування. По завершенню реалізації даного проекту його продукт буде цінним для салонів краси, а саме у сфері манікюру: він буде містити в собі електронний каталог, який дає змогу клієнту салону обрати необхідну дату та бажаного майстра з манікюру для майбутньої процедури. Також є можливість отримувати нагадування про запланований сеанс. Життєздатність проекту проявляється у тому, що користування даним додатком немає ніяких обмежень, бо доступ до нього можна мати у будь-який час.

Керівник: Шендрик В.В., доцент